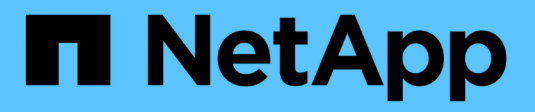

# **Basculez les données vers le cloud**

Cloud Manager 3.8

NetApp March 25, 2024

This PDF was generated from https://docs.netapp.com/fr-fr/occm38/concept\_cloud\_tiering.html on March 25, 2024. Always check docs.netapp.com for the latest.

# **Sommaire**

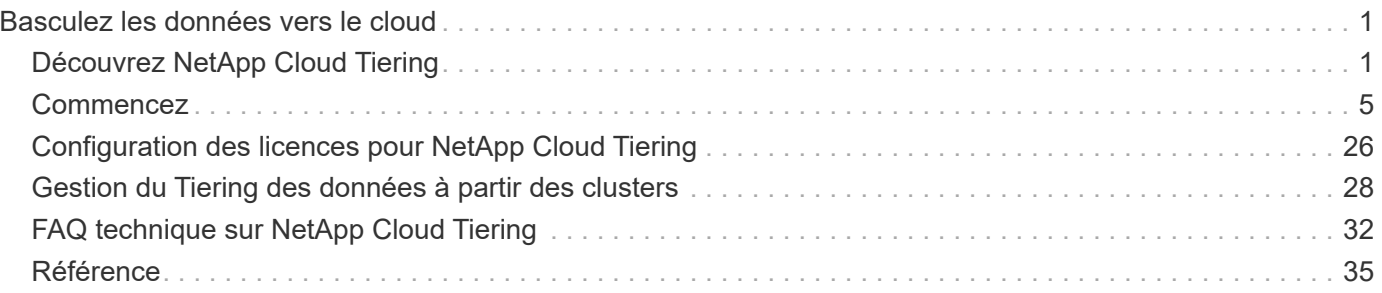

# <span id="page-2-0"></span>**Basculez les données vers le cloud**

# <span id="page-2-1"></span>**Découvrez NetApp Cloud Tiering**

Le service NetApp Cloud Tiering étend votre data Center au cloud en transférant automatiquement les données inactives des clusters ONTAP sur site au stockage objet. Cela permet de libérer de l'espace sur le cluster pour plus de charges de travail, sans apporter de modifications au niveau de la couche applicative. NetApp Cloud Tiering permet de réduire les coûts de votre data Center et de passer d'un modèle de dépenses d'investissement à un modèle de dépenses d'exploitation.

Le service de Tiering cloud exploite les fonctionnalités de *FabricPool*. FabricPool est une technologie Data Fabric qui permet le Tiering automatisé des données vers un stockage objet à faible coût. Les données actives restent sur des disques SSD haute performance, tandis que les données inactives sont envoyées vers un stockage objet à faible coût, tout en préservant les fonctions d'efficacité des données ONTAP.

# **Caractéristiques**

NetApp Cloud Tiering propose des fonctionnalités d'automatisation, de surveillance, de rapports et une interface de gestion commune :

- Grâce à l'automatisation, vous pouvez plus facilement configurer et gérer le Tiering des données depuis les clusters ONTAP sur site vers le cloud
- Avec une fenêtre unique, vous n'avez plus besoin de gérer FabricPool de façon indépendante sur plusieurs clusters
- Des rapports indiquent la quantité de données actives et inactives sur chaque cluster
- L'état de l'état de santé par niveaux vous aide à identifier et à corriger les problèmes au fur et à mesure qu'ils se produisent
- Si vous disposez de systèmes Cloud Volumes ONTAP, vous les trouverez dans le tableau de bord des clusters pour bénéficier d'une vue complète du Tiering des données dans votre infrastructure de cloud hybride

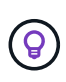

Les systèmes Cloud Volumes ONTAP sont en lecture seule depuis le Tiering dans le cloud. ["Configuration du Tiering pour Cloud Volumes ONTAP à partir de l'environnement de travail](https://docs.netapp.com/fr-fr/occm38/task_tiering.html) [dans Cloud Manager"](https://docs.netapp.com/fr-fr/occm38/task_tiering.html).

Pour en savoir plus sur les atouts de NetApp Cloud Tiering, ["Consultez la page NetApp Cloud Tiering sur](https://cloud.netapp.com/cloud-tiering) [NetApp Cloud Central"](https://cloud.netapp.com/cloud-tiering).

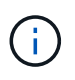

Si le Tiering dans le cloud permet de réduire considérablement l'empreinte du stockage, il ne s'agit pas d'une solution de sauvegarde.

# **Fournisseurs de stockage objet pris en charge**

Vous pouvez déplacer les données inactives d'un cluster ONTAP vers Amazon S3, Microsoft Azure Blob Storage, Google Cloud Storage ou StorageGRID (cloud privé).

# **Prix et licences**

Payez pour le Tiering dans le cloud via un abonnement avec paiement basé sur l'utilisation, une licence de Tiering ONTAP appelée *FabricPool*, ou une combinaison des deux. Un essai gratuit de 30 jours est disponible pour votre premier cluster si vous n'avez pas de licence.

Le Tiering des données vers StorageGRID n'est pas payant. Une licence BYOL ou un enregistrement PAYGO ne sont pas nécessaires.

["Voir les détails des tarifs".](https://cloud.netapp.com/cloud-tiering)

### **essai gratuit de 30 jours**

Si vous ne disposez pas de licence FabricPool, une version d'évaluation gratuite de 30 jours de Cloud Tiering commence lorsque vous configurez le Tiering sur le premier cluster. Après la fin de l'essai gratuit de 30 jours, vous devrez payer pour NetApp Cloud Tiering par l'intermédiaire d'un abonnement avec paiement à l'utilisation, d'une licence FabricPool ou d'une combinaison des deux.

Si votre version d'évaluation gratuite est terminée et que vous n'avez pas souscrit à cette licence, ONTAP ne transfère plus les données inactives vers un stockage objet, mais les données existantes sont toujours accessibles.

## **Abonnement avec paiement à l'utilisation**

Cloud Tiering propose un modèle de paiement à l'utilisation avec des licences basées sur la consommation. Après vous être abonné sur le marché de votre fournisseur cloud, vous payez par Go pour les données hiérarchisées - pas de paiement initial. Votre fournisseur cloud vous facturé mensuellement.

Vous devez vous abonner même si vous disposez d'une période d'essai gratuite ou si vous apportez votre propre licence (BYOL) :

• L'abonnement garantit l'absence de perturbation du service après la fin de votre essai gratuit.

À la fin de l'essai, vous serez facturé toutes les heures en fonction de la quantité de données que vous avez réparties par niveau.

• Si vous procédez au Tiering des données plus élevé que ce qui est autorisé par votre licence FabricPool, le Tiering des données se poursuit grâce à votre abonnement au paiement à l'utilisation.

Par exemple, si vous disposez d'une licence de 10 To, toute la capacité au-delà de 10 To est facturée par l'abonnement au paiement basé sur l'utilisation.

Vous n'aurez pas à payer votre abonnement au paiement à l'utilisation pendant votre essai gratuit ou si vous n'avez pas dépassé votre licence FabricPool.

["Découvrez comment configurer un abonnement avec paiement à l'utilisation".](#page-27-0)

#### **Bring your own license (BYOL)**

Bring your own license (BYOL) en achetant une licence ONTAP FabricPool. Vous pouvez acheter des licences basées sur des conditions ou des licences perpétuelles.

Une fois que vous achetez une licence FabricPool, vous devez l'ajouter au cluster, ["Que vous pouvez faire](#page-27-0) [directement depuis le Tiering dans le cloud".](#page-27-0)

Après avoir activé la licence via Cloud Tiering, si vous achetez de la capacité supplémentaire ultérieurement, la licence sur le cluster est automatiquement mise à jour avec la nouvelle capacité. Il n'est pas nécessaire d'appliquer un nouveau fichier de licence NetApp au cluster.

Comme indiqué ci-dessus, nous vous recommandons de configurer un abonnement avec paiement à l'utilisation, même si votre cluster possède une licence BYOL.

Mailto:ng-cloud-tiering@netapp.com?subject=Licensing[Contactez-nous pour acheter une licence].

# **Fonctionnement de Cloud Tiering**

Cloud Tiering est un service géré par NetApp qui utilise la technologie FabricPool pour transférer automatiquement les données inactives (inactives) depuis vos clusters ONTAP sur site vers un stockage objet dans votre cloud public ou privé. Les connexions à ONTAP sont réalisées à partir d'un connecteur.

L'image suivante montre la relation entre chaque composant :

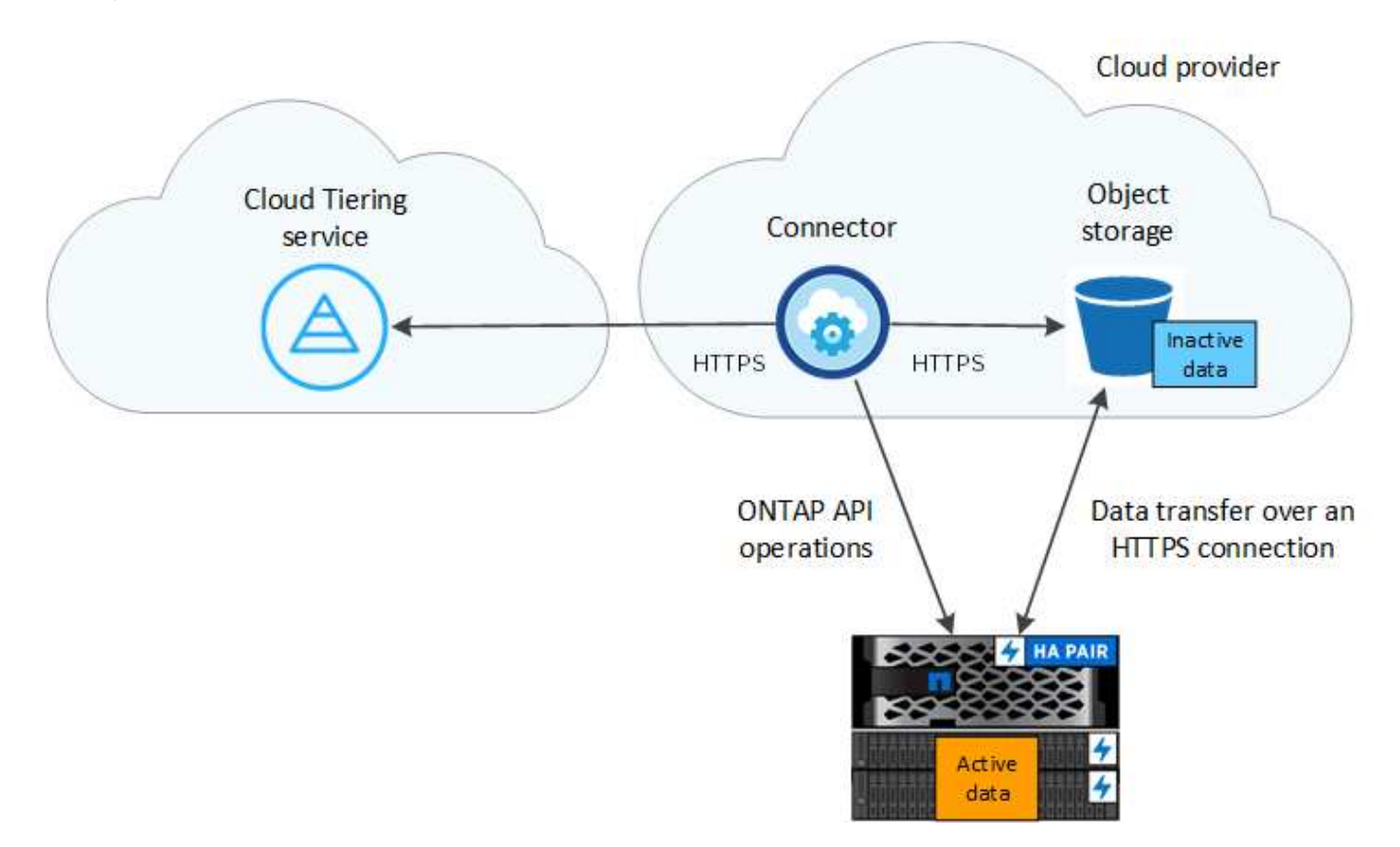

À un niveau élevé, NetApp Cloud Tiering fonctionne comme suit :

- 1. Vous découvrez votre cluster sur site Cloud Manager.
- 2. Pour configurer le Tiering, vous fournissant des informations détaillées sur le stockage objet, notamment le compartiment/conteneur et la classe de stockage ou le Tier d'accès.
- 3. Cloud Manager configure ONTAP pour qu'il utilise le fournisseur de stockage objet et détecte la quantité de données actives et inactives sur le cluster.
- 4. Vous choisissez les volumes à Tier et la règle de Tiering à appliquer à ces volumes.
- 5. ONTAP commence le Tiering des données inactives dans le magasin d'objets, dès que les données ont atteint les seuils à considérer comme inactives (voir la [Stratégies de hiérarchisation des volumes\)](#page-5-0).

## **Stockage objet**

Chaque cluster ONTAP transfère les données inactives vers un seul magasin d'objets. Une fois le Tiering des données configuré, vous avez la possibilité d'ajouter un nouveau compartiment/conteneur, ou de sélectionner un compartiment/conteneur existant avec une classe de stockage ou un niveau d'accès.

- ["En savoir plus sur les classes de stockage S3 prises en charge"](#page-36-1)
- ["Découvrez les tiers d'accès Azure Blob pris en charge"](#page-37-0)
- ["Découvrez les classes de stockage Google Cloud prises en charge"](#page-39-0)

#### <span id="page-5-0"></span>**Stratégies de hiérarchisation des volumes**

Lorsque vous sélectionnez les volumes à placer, vous choisissez une *stratégie de Tiering des volumes* à appliquer à chaque volume. Une règle de Tiering détermine quand ou si les blocs de données utilisateur d'un volume sont déplacés vers le cloud.

#### **Pas de règle de hiérarchisation**

Conserve les données sur un volume situé dans le Tier de performance, ce qui empêche leur déplacement vers le cloud.

#### **Snapshots inactives (Snapshot uniquement)**

ONTAP transfère les blocs Snapshot inactives dans le volume qui ne sont pas partagés avec le système de fichiers actif vers le stockage objet. Si les blocs de données inactives du Tier cloud sont lus et déplacés vers le Tier de performance.

Les données ne sont hiérarchisées qu'après avoir atteint leur capacité de 50 % et quand elles ont atteint la période de refroidissement. Le nombre de jours de refroidissement par défaut est 2, mais vous pouvez régler le nombre de jours.

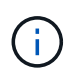

Les écritures depuis le Tier cloud vers le Tier de performance sont désactivées si la capacité du Tier de performance est supérieure à 70 %. Dans ce cas, les blocs sont accessibles directement depuis le Tier cloud.

#### **Données utilisateur inactives (auto)**

ONTAP transfère tous les blocs inactives du volume (sans inclure les métadonnées) vers le stockage objet. Les données à froid comprennent non seulement des copies Snapshot, mais aussi des données utilisateur à froid provenant du système de fichiers actif.

Pour une lecture aléatoire, les blocs de données inactives du Tier cloud sont fortement sollicités et sont déplacés vers le Tier de performance. Lorsqu'ils sont lus par des lectures séquentielles, telles que celles associées aux analyses d'index et antivirus, les blocs de données inactives sur le Tier cloud restent inactifs et ne sont pas écrits sur le Tier de performance.

Les données ne sont hiérarchisées qu'après avoir atteint leur capacité de 50 % et quand elles ont atteint la période de refroidissement. Pendant cette période, les données utilisateur d'un volume doivent rester inactives et déplacées vers le magasin d'objets. Le nombre de jours de refroidissement par défaut est 31, mais vous pouvez régler le nombre de jours.

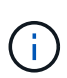

Les écritures depuis le Tier cloud vers le Tier de performance sont désactivées si la capacité du Tier de performance est supérieure à 70 %. Dans ce cas, les blocs sont accessibles directement depuis le Tier cloud.

## **Toutes les données utilisateur (toutes)**

Toutes les données (sans les métadonnées) sont immédiatement marquées comme inactives et hiérarchisées vers le stockage objet dès que possible. Il n'est pas nécessaire d'attendre 48 heures que les nouveaux blocs d'un volume soient inactifs. Notez que les blocs situés dans le volume avant la définition de toutes les règles exigent 48 heures pour être froids.

Si les blocs de données inactives du Tier cloud sont lus, ceux-ci restent inactives et ne sont pas réécrits sur le Tier de performance. Cette règle est disponible à partir de ONTAP 9.6.

Prenez en compte les éléments suivants avant de choisir cette règle de Tiering :

- Le Tiering des données réduit immédiatement l'efficacité du stockage (à la volée uniquement).
- Vous devez appliquer cette règle uniquement si vous êtes sûr que les données inactives du volume ne seront pas modifiées.
- En l'absence de transaction, le stockage objet peut se traduire par une fragmentation importante en cas de modification.
- Tenez compte de l'impact des transferts SnapMirror avant d'attribuer l'ensemble de la règle de Tiering aux volumes source dans les relations de protection des données.

Dans la mesure où les données sont placées immédiatement sur le Tier de performance, SnapMirror les lit plutôt que sur le Tier de performance. Ceci ralentit les opérations SnapMirror, et peut-être ralentir les autres opérations SnapMirror plus tard dans la file d'attente, même si elles utilisent différentes règles de hiérarchisation.

#### **Toutes les données utilisateur DP (sauvegarde)**

Toutes les données d'un volume de protection des données (hors métadonnées) sont immédiatement transférées vers le Tier cloud. Si les blocs de données inactives du Tier cloud sont lus, ceux-ci restent inactives et ne sont pas réécrits sur le Tier de performance (à partir de ONTAP 9.4).

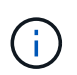

Cette règle est disponible pour ONTAP 9.5 ou version antérieure. Il a été remplacé par la stratégie de hiérarchisation **All** à partir de ONTAP 9.6.

# <span id="page-6-0"></span>**Commencez**

# <span id="page-6-1"></span>**Tiering des données depuis des clusters ONTAP sur site vers Amazon S3**

Libérez de l'espace sur vos clusters ONTAP sur site grâce au Tiering des données vers Amazon S3. Le Tiering des données est optimisé par le service NetApp Cloud Tiering.

#### **Démarrage rapide**

Pour commencer rapidement, suivez ces étapes ou faites défiler jusqu'aux sections restantes pour obtenir plus de détails.

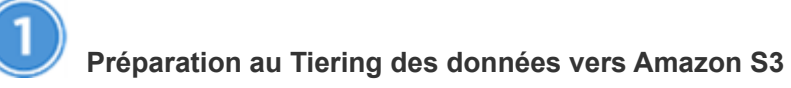

Il faut les éléments suivants :

• Un système AFF ou FAS doté d'agrégats 100 % SSD qui exécutent ONTAP 9.2 ou une version ultérieure

et qui bénéficie d'une connexion HTTPS vers Amazon S3.

- Un compte AWS doté d'une clé d'accès et [les autorisations requises](#page-10-0) Le cluster ONTAP peut ainsi transférer les données inactives dans et depuis S3.
- Un connecteur installé sur un VPC AWS ou sur votre site.
- Mise en réseau pour le connecteur qui permet d'établir une connexion HTTPS sortante avec le cluster ONTAP, vers le stockage S3 et vers le service Cloud Tiering.

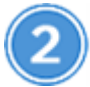

# **Configurer le Tiering**

Dans Cloud Manager, sélectionnez un environnement de travail sur site, cliquez sur **Setup Tiering** et suivez les invites pour hiérarchiser les données vers Amazon S3.

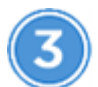

# **Configuration des licences**

Après la fin de votre essai gratuit, payez pour Cloud Tiering par l'intermédiaire d'un abonnement avec paiement à l'utilisation, d'une licence de Tiering ONTAP ou d'une combinaison des deux :

- Pour vous abonner à AWS Marketplace, cliquez sur **Tiering > licences**, cliquez sur **Subscribe**, puis suivez les invites.
- Pour payer à l'aide d'une licence à plusieurs niveaux, [contactez-nous si vous avez besoin d'en acheter](mailto:ng-cloud-tiering@netapp.com?subject=Licensing) [une,](mailto:ng-cloud-tiering@netapp.com?subject=Licensing) puis ["Ajoutez-le à votre cluster à partir de NetApp Cloud Tiering"](#page-27-0).

#### **De formation**

Vérifiez la prise en charge de votre cluster ONTAP, configurez votre réseau et préparez votre stockage objet.

L'image suivante montre chaque composant et les connexions que vous devez préparer entre eux :

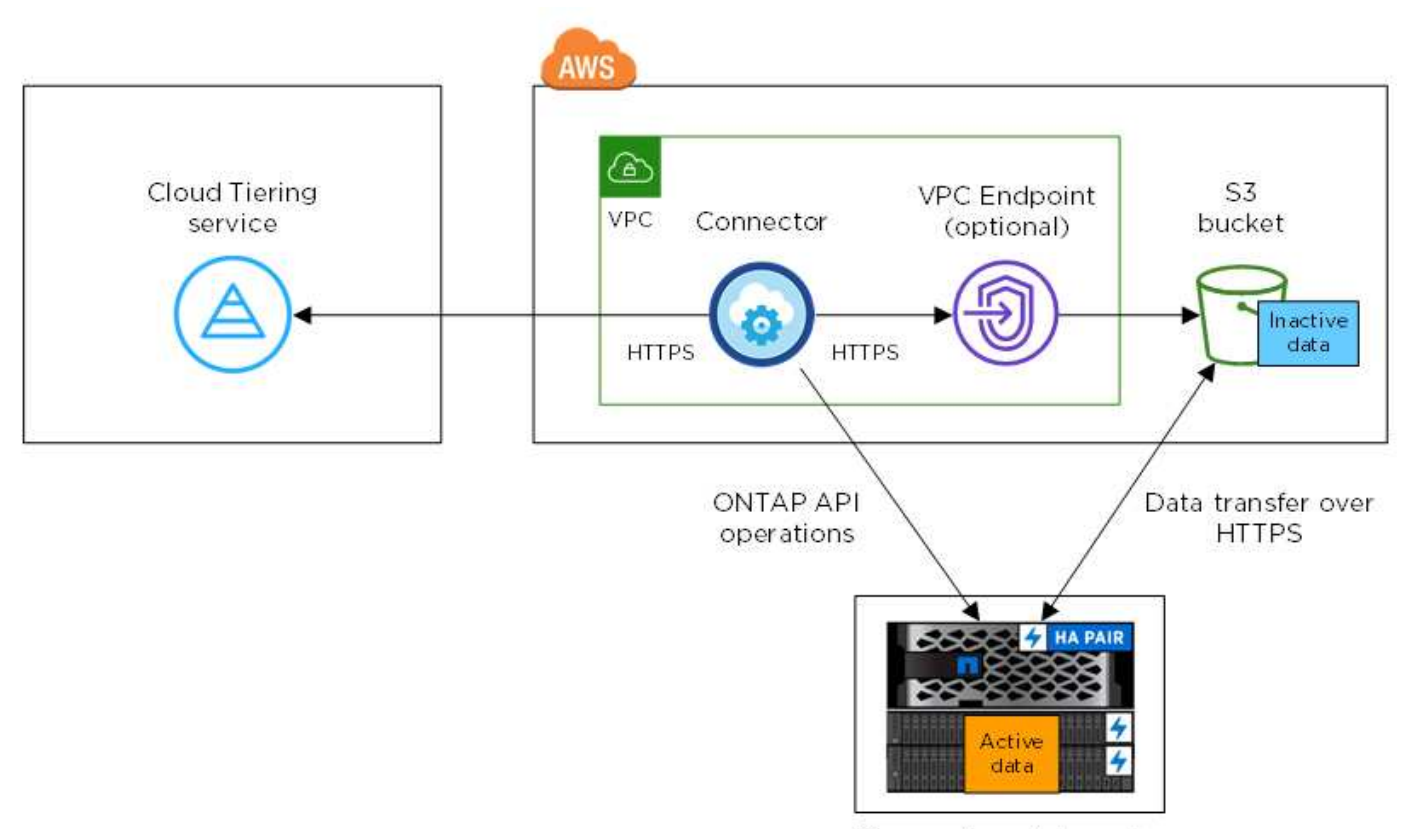

On-premises data center

La communication entre un connecteur et S3 est destinée uniquement à la configuration du stockage objet. Ce connecteur peut résider sur votre site au lieu de dans le cloud.

#### **Préparation des clusters ONTAP**

 $\left(\begin{smallmatrix} \cdot & \cdot \end{smallmatrix}\right)$ 

Lors du Tiering des données vers Amazon S3, vos clusters ONTAP doivent répondre aux exigences suivantes.

#### **Plateformes ONTAP prises en charge**

NetApp Cloud Tiering prend en charge les systèmes AFF ainsi que les agrégats 100 % SSD sur les systèmes FAS.

#### **Version ONTAP prise en charge**

ONTAP 9.2 ou version ultérieure

#### **Configuration requise pour la mise en réseau des clusters**

• Le cluster ONTAP établit une connexion HTTPS via le port 443 vers Amazon S3.

Le ONTAP lit et écrit les données vers et à partir du stockage objet. Le stockage objet ne démarre jamais, il répond simplement.

Bien qu'AWS Direct Connect offre de meilleures performances et des frais de transfert de données réduits, elle n'est pas requise entre le cluster ONTAP et S3. En effet, les performances sont de bien supérieures avec AWS Direct Connect, ce qui constitue la meilleure pratique recommandée.

• Une connexion entrante est requise depuis le connecteur, qui peut résider dans un VPC AWS ou sur votre site.

Aucune connexion entre le cluster et le service Cloud Tiering n'est requise.

• Un LIF intercluster est nécessaire sur chaque nœud ONTAP qui héberge des volumes hiérarchisés. La LIF doit être associée au *IPspace* que ONTAP doit utiliser pour se connecter au stockage objet.

Les IPspaces permettent la ségrégation du trafic réseau. Vous pouvez ainsi séparer le trafic client pour préserver votre confidentialité et votre sécurité. ["En savoir plus sur les IPspaces".](http://docs.netapp.com/ontap-9/topic/com.netapp.doc.dot-cm-nmg/GUID-69120CF0-F188-434F-913E-33ACB8751A5D.html)

Lorsque vous configurez le Tiering des données, Cloud Tiering vous invite à utiliser l'IPspace. Vous devez choisir l'IPspace auquel chaque LIF est associée. Il peut s'agir de l'IPspace par défaut ou d'un IPspace personnalisé que vous avez créé.

#### **Volumes et agrégats pris en charge**

Le nombre total de volumes que vous pouvez effectuer le Tiering dans Cloud Tiering peut être inférieur au nombre de volumes sur votre système ONTAP. En effet, certains volumes ne peuvent pas être hiérarchisés à partir de certains agrégats. Par exemple, vous ne pouvez pas hiérarchiser les données depuis les volumes SnapLock ou depuis les configurations MetroCluster. Consultez la documentation ONTAP pour ["Fonctionnalité ou fonctionnalités non prises en charge par FabricPool".](http://docs.netapp.com/ontap-9/topic/com.netapp.doc.dot-cm-psmg/GUID-8E421CC9-1DE1-492F-A84C-9EB1B0177807.html)

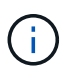

NetApp Cloud Tiering prend en charge les volumes FlexGroup, à partir de ONTAP 9.5. Le réglage fonctionne de la même façon que tout autre volume.

#### **Création ou commutation de connecteurs**

Un connecteur est nécessaire pour transférer les données vers le cloud. Lorsque vous effectuez le Tiering des données vers AWS S3, vous pouvez utiliser un connecteur dans un VPC AWS ou sur site. Vous devrez soit créer un nouveau connecteur, soit vérifier que le connecteur actuellement sélectionné réside dans AWS, soit sur site.

- ["En savoir plus sur les connecteurs"](https://docs.netapp.com/fr-fr/occm38/concept_connectors.html)
- ["Création d'un connecteur dans AWS"](https://docs.netapp.com/fr-fr/occm38/task_creating_connectors_aws.html)
- ["Exigences relatives à l'hôte de connecteur"](https://docs.netapp.com/fr-fr/occm38/reference_cloud_mgr_reqs.html)
- ["Installation du connecteur sur un hôte Linux existant"](https://docs.netapp.com/fr-fr/occm38/task_sync_installing_linux.html)
- ["Basculement entre les connecteurs"](https://docs.netapp.com/fr-fr/occm38/task_managing_connectors.html)

#### **Préparation de la mise en réseau pour le connecteur**

Assurez-vous que le connecteur dispose des connexions réseau requises. Un connecteur peut être installé sur site ou dans AWS.

#### **Étapes**

1. Assurez-vous que le réseau sur lequel le connecteur est installé active les connexions suivantes :

- Une connexion Internet sortante vers le service Cloud Tiering via le port 443 (HTTPS)
- Une connexion HTTPS via le port 443 vers S3
- Une connexion HTTPS via le port 443 vers vos clusters ONTAP
- 2. Si besoin, activez un terminal VPC sur S3.

Un terminal VPC vers S3 est recommandé si vous disposez d'une connexion Direct Connect ou VPN entre le cluster ONTAP et le VPC, et que vous souhaitez communiquer entre le connecteur et S3 pour rester dans votre réseau AWS interne.

#### <span id="page-10-0"></span>**Préparation d'Amazon S3**

Lorsque vous configurez le Tiering des données sur un nouveau cluster, vous êtes invité à créer un compartiment S3 ou à sélectionner un compartiment S3 existant dans le compte AWS où le connecteur est configuré.

Le compte AWS doit disposer d'autorisations et d'une clé d'accès que vous pouvez entrer dans Cloud Tiering. Le cluster ONTAP utilise la clé d'accès pour classer les données entrantes et sortantes de S3.

# **Étapes**

1. Fournissez les autorisations suivantes à l'utilisateur IAM :

```
"s3:ListAllMyBuckets",
"s3:ListBucket",
"s3:GetBucketLocation",
"s3:GetObject",
"s3:PutObject",
"s3:DeleteObject"
```
["Documentation AWS : création d'un rôle pour déléguer des autorisations à un utilisateur IAM"](https://docs.aws.amazon.com/IAM/latest/UserGuide/id_roles_create_for-user.html)

2. Créez ou localisez une clé d'accès.

NetApp Cloud Tiering transmet la clé d'accès au cluster ONTAP. Les identifiants ne sont pas stockés dans le service NetApp Cloud Tiering.

["Documentation AWS : gestion des clés d'accès pour les utilisateurs IAM"](https://docs.aws.amazon.com/IAM/latest/UserGuide/id_credentials_access-keys.html)

#### **Tiering des données inactives de votre premier cluster vers Amazon S3**

Une fois votre environnement AWS prêt, commencez le Tiering des données inactives à partir du premier cluster.

#### **Ce dont vous avez besoin**

- ["Un environnement de travail sur site".](https://docs.netapp.com/fr-fr/occm38/task_discovering_ontap.html)
- Clé d'accès AWS pour un utilisateur IAM qui dispose des autorisations S3 requises.

#### **Étapes**

- 1. Sélectionnez un cluster sur site.
- 2. Cliquez sur **Configuration Tiering**.

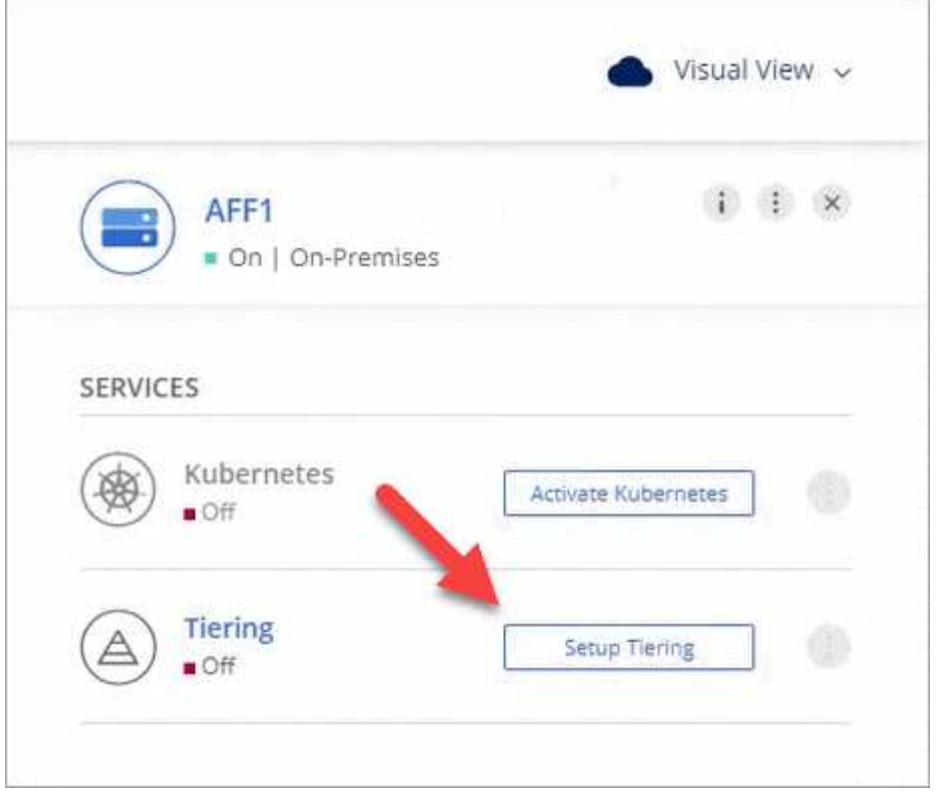

Vous utilisez désormais le tableau de bord de Tiering.

- 3. Cliquez sur **configurer le Tiering** en regard du cluster.
- 4. Suivez les étapes de la page **Configuration de la hiérarchisation** :
	- a. **Compartiment S3** : ajoutez un nouveau compartiment S3 ou sélectionnez un compartiment S3 existant commençant par le préfixe *fabric-pool* et cliquez sur **Continuer**.

Le préfixe *fabric-pool* est requis car la stratégie IAM pour le connecteur permet à l'instance d'effectuer des actions S3 sur les compartiments nommés avec ce préfixe exact.

Par exemple, vous pouvez nommer le compartiment S3 fabric-pool-AFF1, où AFF1 est le nom du cluster.

a. **Classe de stockage** : sélectionnez la classe de stockage S3 à laquelle vous souhaitez transférer les données après 30 jours et cliquez sur **Continuer**.

Si vous choisissez Standard, les données restent dans cette classe de stockage.

b. **Informations d'identification** : saisissez l'ID de clé d'accès et la clé secrète pour un utilisateur IAM disposant des autorisations S3 requises.

L'utilisateur IAM doit se trouver dans le même compte AWS que le compartiment que vous avez sélectionné ou créé sur la page **compartiment S3**.

c. **Cluster Network** : sélectionnez l'IPspace ONTAP à utiliser pour se connecter au stockage objet et cliquez sur **Continuer**.

Le choix du bon IPspace garantit que Cloud Tiering peut établir une connexion de ONTAP au stockage objet de votre fournisseur cloud.

- 5. Cliquez sur **Continuer** pour sélectionner les volumes à mettre en niveau.
- 6.

Sur la page **Tier volumes**, configurez le Tiering pour chaque volume. Cliquez sur le bouton Sélectionnez une stratégie de hiérarchisation, ajustez éventuellement les jours de refroidissement, puis cliquez sur **appliquer**.

["En savoir plus sur les règles de Tiering des volumes".](#page-2-1)

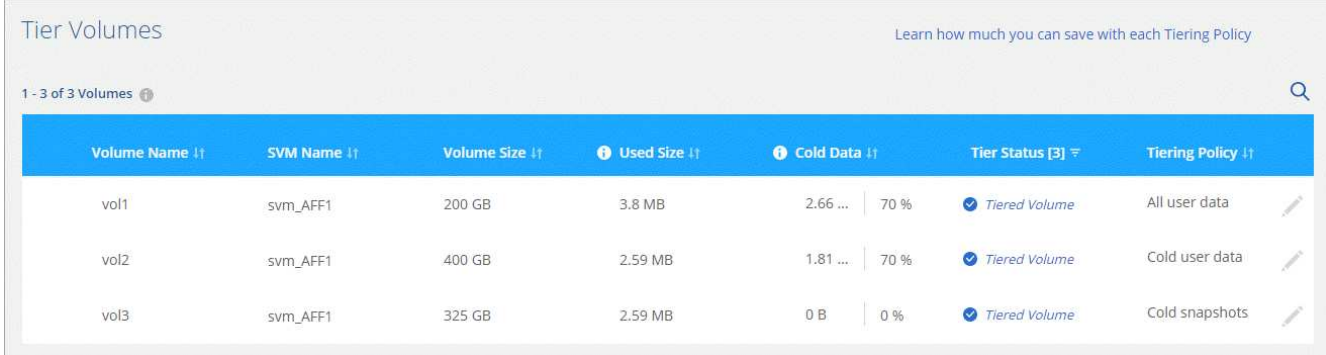

# **Résultat**

Vous avez configuré le Tiering des données à partir des volumes du cluster vers le stockage objet S3.

# **Et la suite ?**

["Pensez à vous abonner au service NetApp Cloud Tiering"](#page-27-0).

Vous pouvez également ajouter des clusters ou consulter des informations sur les données actives et inactives sur le cluster. Pour plus de détails, voir ["Gestion du Tiering des données à partir des clusters".](#page-29-0)

# <span id="page-12-0"></span>**Tiering des données depuis les clusters ONTAP sur site vers le stockage Azure Blob**

Libérez de l'espace sur vos clusters ONTAP sur site grâce au Tiering des données vers le stockage Azure Blob. Le Tiering des données est optimisé par le service NetApp Cloud Tiering.

# **Démarrage rapide**

Pour commencer rapidement, suivez ces étapes ou faites défiler jusqu'aux sections restantes pour obtenir plus de détails.

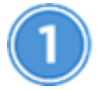

 **Préparez le Tiering des données vers le stockage Azure Blob**

Il faut les éléments suivants :

- Un système AFF ou FAS doté d'agrégats 100 % SSD qui exécutent ONTAP 9.4 ou version ultérieure et qui dispose d'une connexion HTTPS vers le stockage Azure Blob.
- Un connecteur installé dans un Azure VNet.
- Mise en réseau d'un connecteur qui permet une connexion HTTPS sortante vers le cluster ONTAP du data Center, vers le stockage Azure Blob et vers le service NetApp Cloud Tiering.

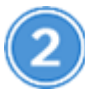

# **Configurer le Tiering**

Dans Cloud Manager, sélectionnez un environnement de travail sur site, cliquez sur **Setup Tiering** et suivez les invites pour hiérarchiser les données sur le stockage Azure Blob.

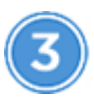

# **Configuration des licences**

Après la fin de votre essai gratuit, payez pour Cloud Tiering par l'intermédiaire d'un abonnement avec paiement à l'utilisation, d'une licence de Tiering ONTAP ou d'une combinaison des deux :

- Pour vous abonner à Azure Marketplace, cliquez sur **Tiering > licences**, cliquez sur **Subscribe**, puis suivez les invites.
- Pour ajouter une licence de hiérarchisation, [contactez-nous si vous devez en acheter une,](mailto:ng-cloud-tiering@netapp.com?subject=Licensing) puis ["Ajoutez-le](#page-27-0) [à votre cluster à partir de NetApp Cloud Tiering".](#page-27-0)

## **De formation**

Vérifiez la prise en charge de votre cluster ONTAP, configurez votre réseau et préparez votre stockage objet.

L'image suivante montre chaque composant et les connexions que vous devez préparer entre eux :

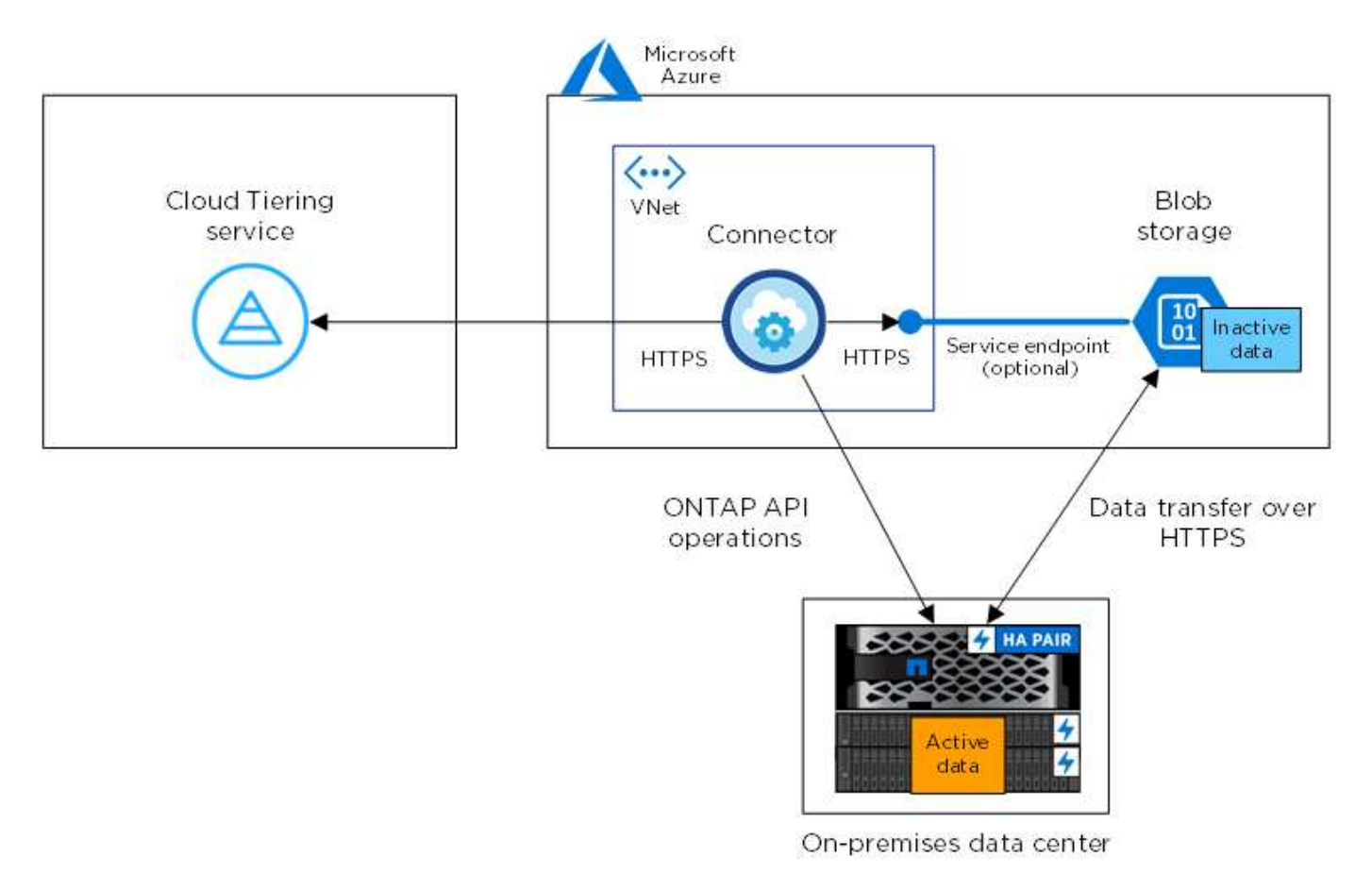

La communication entre le connecteur et le stockage Blob est uniquement destinée à la configuration du stockage objet.

Ť.

#### **Préparation des clusters ONTAP**

Lors du Tiering des données vers le stockage Azure Blob, vos clusters ONTAP doivent répondre aux exigences suivantes.

### **Plateformes ONTAP prises en charge**

NetApp Cloud Tiering prend en charge les systèmes AFF ainsi que les agrégats 100 % SSD sur les systèmes FAS.

## **Version ONTAP prise en charge**

ONTAP 9.4 ou version ultérieure

#### **Configuration requise pour la mise en réseau des clusters**

• Le cluster ONTAP établit une connexion HTTPS via le port 443 vers le stockage Azure Blob.

Le ONTAP lit et écrit les données vers et à partir du stockage objet. Le stockage objet ne démarre jamais, il répond simplement.

Bien qu'ExpressRoute offre de meilleures performances et des frais de transfert de données inférieurs, il n'est pas nécessaire d'avoir entre le cluster ONTAP et le stockage Azure Blob. Les performances étant considérablement meilleures après avoir utilisé ExpressRoute, il est conseillé de les utiliser.

• NetApp Service Connector, qui réside dans un vnet Azure, nécessite une connexion entrante.

Aucune connexion entre le cluster et le service Cloud Tiering n'est requise.

• Un LIF intercluster est nécessaire sur chaque nœud ONTAP qui héberge des volumes hiérarchisés. La LIF doit être associée au *IPspace* que ONTAP doit utiliser pour se connecter au stockage objet.

Les IPspaces permettent la ségrégation du trafic réseau. Vous pouvez ainsi séparer le trafic client pour préserver votre confidentialité et votre sécurité. ["En savoir plus sur les IPspaces".](http://docs.netapp.com/ontap-9/topic/com.netapp.doc.dot-cm-nmg/GUID-69120CF0-F188-434F-913E-33ACB8751A5D.html)

Lorsque vous configurez le Tiering des données, Cloud Tiering vous invite à utiliser l'IPspace. Vous devez choisir l'IPspace auquel chaque LIF est associée. Il peut s'agir de l'IPspace par défaut ou d'un IPspace personnalisé que vous avez créé.

#### **Volumes et agrégats pris en charge**

Le nombre total de volumes que vous pouvez effectuer le Tiering dans Cloud Tiering peut être inférieur au nombre de volumes sur votre système ONTAP. En effet, certains volumes ne peuvent pas être hiérarchisés à partir de certains agrégats. Par exemple, vous ne pouvez pas hiérarchiser les données depuis les volumes SnapLock ou depuis les configurations MetroCluster. Consultez la documentation ONTAP pour ["Fonctionnalité ou fonctionnalités non prises en charge par FabricPool".](http://docs.netapp.com/ontap-9/topic/com.netapp.doc.dot-cm-psmg/GUID-8E421CC9-1DE1-492F-A84C-9EB1B0177807.html)

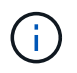

NetApp Cloud Tiering prend en charge les volumes FlexGroup, à partir de ONTAP 9.5. Le réglage fonctionne de la même façon que tout autre volume.

#### **Création ou commutation de connecteurs**

Un connecteur est nécessaire pour transférer les données vers le cloud. Lors du Tiering des données vers le stockage Azure Blob, un connecteur doit être disponible dans un vnet Azure. Vous devrez soit créer un nouveau connecteur, soit vérifier que le connecteur actuellement sélectionné réside dans Azure.

• ["En savoir plus sur les connecteurs"](https://docs.netapp.com/fr-fr/occm38/concept_connectors.html)

- ["Création d'un connecteur dans Azure"](https://docs.netapp.com/fr-fr/occm38/task_creating_connectors_azure.html)
- ["Basculement entre les connecteurs"](https://docs.netapp.com/fr-fr/occm38/task_managing_connectors.html)

#### **Préparation de la mise en réseau pour le connecteur**

Assurez-vous que le connecteur dispose des connexions réseau requises.

#### **Étapes**

1. S'assurer que le vnet où le connecteur est installé active les connexions suivantes :

- Une connexion Internet sortante vers le service Cloud Tiering via le port 443 (HTTPS)
- Une connexion HTTPS via le port 443 vers le stockage Azure Blob
- Une connexion HTTPS via le port 443 vers vos clusters ONTAP
- 2. Si nécessaire, activez un terminal du service VNet sur le stockage Azure.

Un point de terminaison du service VNet pour le stockage Azure est recommandé si vous disposez d'une connexion ExpressRoute ou VPN entre le cluster ONTAP et le vnet et que vous souhaitez que la communication entre le connecteur et le stockage Blob reste sur votre réseau privé virtuel.

#### **Tiering des données inactives de votre premier cluster vers le stockage Azure Blob**

Une fois votre environnement Azure prêt, commencez le Tiering des données inactives à partir du premier cluster.

# **Ce dont vous avez besoin**

["Un environnement de travail sur site".](https://docs.netapp.com/fr-fr/occm38/task_discovering_ontap.html)

#### **Étapes**

- 1. Sélectionnez un cluster sur site.
- 2. Cliquez sur **Configuration Tiering**.

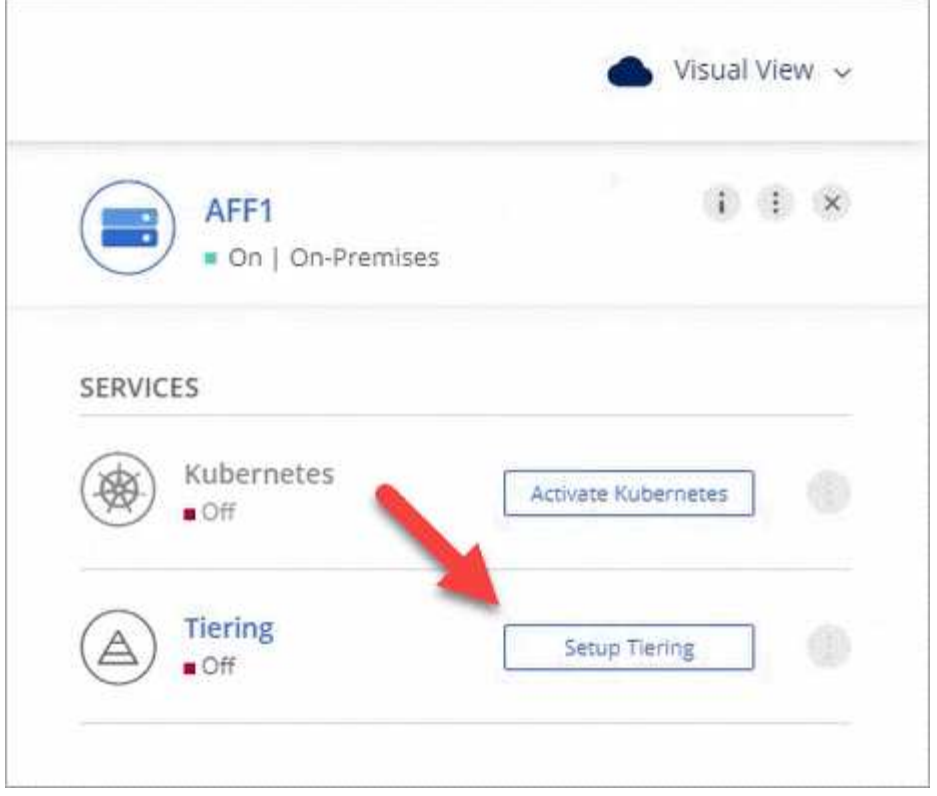

Vous utilisez désormais le tableau de bord de Tiering.

- 3. Cliquez sur **configurer le Tiering** en regard du cluster.
- 4. Suivez les étapes de la page **Configuration de la hiérarchisation** :
	- a. **Groupe de ressources** : sélectionnez un groupe de ressources dans lequel un conteneur existant est géré ou où vous souhaitez créer un nouveau conteneur pour les données hiérarchisées.
	- b. **Conteneur Azure** : ajoutez un nouveau conteneur Blob à un compte de stockage ou sélectionnez un conteneur existant et cliquez sur **Continuer**.

Le compte de stockage et les conteneurs qui apparaissent à cette étape appartiennent au groupe de ressources que vous avez sélectionné à l'étape précédente.

- c. **Access Tier** : sélectionnez le niveau d'accès que vous souhaitez utiliser pour les données hiérarchisées et cliquez sur **Continuer**.
- d. **Cluster Network** : sélectionnez l'IPspace ONTAP à utiliser pour se connecter au stockage objet et cliquez sur **Continuer**.

Le choix du bon IPspace garantit que Cloud Tiering peut établir une connexion de ONTAP au stockage objet de votre fournisseur cloud.

- 5. Cliquez sur **Continuer** pour sélectionner les volumes à mettre en niveau.
- 6.

Sur la page **Tier volumes**, configurez le Tiering pour chaque volume. Cliquez sur le bouton Sélectionnez une stratégie de hiérarchisation, ajustez éventuellement les jours de refroidissement, puis cliquez sur **appliquer**.

["En savoir plus sur les règles de Tiering des volumes".](#page-2-1)

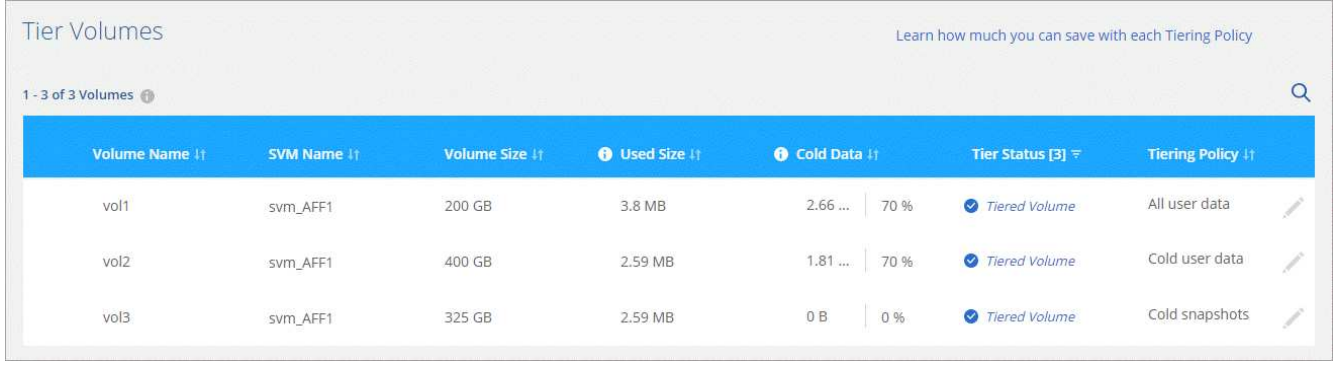

## **Résultat**

Vous avez configuré le Tiering des données depuis les volumes du cluster vers le stockage objet Azure Blob.

## **Et la suite ?**

["Pensez à vous abonner au service NetApp Cloud Tiering"](#page-27-0).

Vous pouvez également ajouter des clusters ou consulter des informations sur les données actives et inactives sur le cluster. Pour plus de détails, voir ["Gestion du Tiering des données à partir des clusters".](#page-29-0)

# <span id="page-17-0"></span>**Tiering des données depuis des clusters ONTAP sur site vers Google Cloud Storage**

Libérez de l'espace sur vos clusters ONTAP sur site grâce au Tiering des données vers Google Cloud Storage. Le Tiering des données est optimisé par le service NetApp Cloud Tiering.

# **Démarrage rapide**

Pour commencer rapidement, suivez ces étapes ou faites défiler jusqu'aux sections restantes pour obtenir plus de détails.

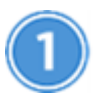

# **Préparez-vous au Tiering des données vers Google Cloud Storage**

Il faut les éléments suivants :

- Un système AFF ou FAS doté d'agrégats 100 % SSD qui exécutent ONTAP 9.6 ou une version ultérieure et qui bénéficie d'une connexion HTTPS vers Google Cloud Storage.
- Un compte de service avec le rôle d'administrateur du stockage et les clés d'accès au stockage prédéfinis.
- Connecteur installé dans un VPC Google Cloud Platform.
- Mise en réseau pour le connecteur qui permet une connexion HTTPS sortante vers le cluster ONTAP du data Center, vers Google Cloud Storage et vers le service Cloud Tiering.

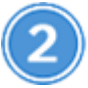

# **Configurer le Tiering**

Dans Cloud Manager, sélectionnez un environnement de travail sur site, cliquez sur **Setup Tiering** et suivez les invites pour transférer les données vers Google Cloud Storage.

# **Configuration des licences**

Après la fin de votre essai gratuit, payez pour Cloud Tiering par l'intermédiaire d'un abonnement avec paiement à l'utilisation, d'une licence de Tiering ONTAP ou d'une combinaison des deux :

- Pour vous abonner à GCP Marketplace, cliquez sur **Tiering > licences**, cliquez sur **Abonnez-vous**, puis suivez les invites.
- Pour ajouter une licence de hiérarchisation, [contactez-nous si vous devez en acheter une,](mailto:ng-cloud-tiering@netapp.com?subject=Licensing) puis ["Ajoutez-le](#page-27-0) [à votre cluster à partir de NetApp Cloud Tiering".](#page-27-0)

## **De formation**

Vérifiez la prise en charge de votre cluster ONTAP, configurez votre réseau et préparez votre stockage objet.

L'image suivante montre chaque composant et les connexions que vous devez préparer entre eux :

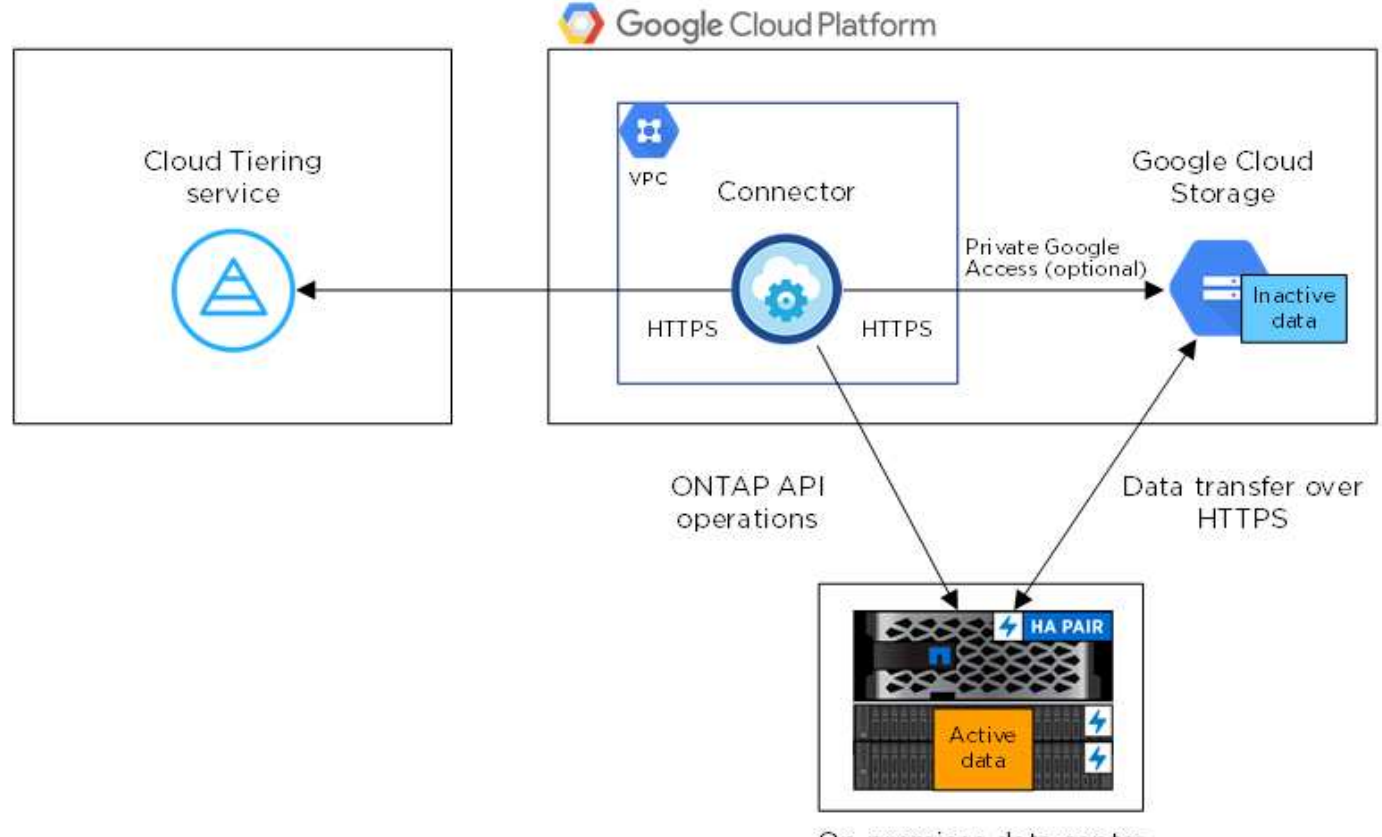

On-premises data center

La communication entre le connecteur et Google Cloud Storage est destinée uniquement à la configuration du stockage objet.

#### **Préparation des clusters ONTAP**

(†

Lors du Tiering des données vers Google Cloud Storage, vos clusters ONTAP doivent répondre aux exigences suivantes.

## **Plateformes ONTAP prises en charge**

NetApp Cloud Tiering prend en charge les systèmes AFF ainsi que les agrégats 100 % SSD sur les systèmes FAS.

#### **Versions de ONTAP prises en charge**

ONTAP 9.6 ou version ultérieure

### **Configuration requise pour la mise en réseau des clusters**

• Le cluster ONTAP établit une connexion HTTPS via le port 443 vers Google Cloud Storage.

Le ONTAP lit et écrit les données vers et à partir du stockage objet. Le stockage objet ne démarre jamais, il répond simplement.

Même si une interconnexion Google Cloud permet d'améliorer les performances et de réduire les frais de transfert de données, elle n'est pas requise entre le cluster ONTAP et Google Cloud Storage. Puisque les performances sont largement supérieures lorsque vous utilisez Google Cloud Interconnect, cette pratique est recommandée.

• NetApp Service Connector, qui réside dans un VPC Google Cloud Platform, nécessite une connexion entrante.

Aucune connexion entre le cluster et le service Cloud Tiering n'est requise.

• Un LIF intercluster est nécessaire sur chaque nœud ONTAP qui héberge des volumes hiérarchisés. La LIF doit être associée au *IPspace* que ONTAP doit utiliser pour se connecter au stockage objet.

Les IPspaces permettent la ségrégation du trafic réseau. Vous pouvez ainsi séparer le trafic client pour préserver votre confidentialité et votre sécurité. ["En savoir plus sur les IPspaces".](http://docs.netapp.com/ontap-9/topic/com.netapp.doc.dot-cm-nmg/GUID-69120CF0-F188-434F-913E-33ACB8751A5D.html)

Lorsque vous configurez le Tiering des données, Cloud Tiering vous invite à utiliser l'IPspace. Vous devez choisir l'IPspace auquel chaque LIF est associée. Il peut s'agir de l'IPspace par défaut ou d'un IPspace personnalisé que vous avez créé.

#### **Volumes et agrégats pris en charge**

Le nombre total de volumes que vous pouvez effectuer le Tiering dans Cloud Tiering peut être inférieur au nombre de volumes sur votre système ONTAP. En effet, certains volumes ne peuvent pas être hiérarchisés à partir de certains agrégats. Par exemple, vous ne pouvez pas hiérarchiser les données depuis les volumes SnapLock ou depuis les configurations MetroCluster. Consultez la documentation ONTAP pour ["Fonctionnalité ou fonctionnalités non prises en charge par FabricPool".](http://docs.netapp.com/ontap-9/topic/com.netapp.doc.dot-cm-psmg/GUID-8E421CC9-1DE1-492F-A84C-9EB1B0177807.html)

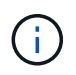

NetApp Cloud Tiering prend en charge les volumes FlexGroup. Le réglage fonctionne de la même façon que tout autre volume.

#### **Création ou commutation de connecteurs**

Un connecteur est nécessaire pour transférer les données vers le cloud. Pour le Tiering des données vers Google Cloud Storage, un connecteur doit être disponible dans un VPC Google Cloud Platform. Vous devrez soit créer un nouveau connecteur, soit vérifier que le connecteur actuellement sélectionné réside dans GCP.

- ["En savoir plus sur les connecteurs"](https://docs.netapp.com/fr-fr/occm38/concept_connectors.html)
- ["Création d'un connecteur dans GCP"](https://docs.netapp.com/fr-fr/occm38/task_creating_connectors_gcp.html)
- ["Basculement entre les connecteurs"](https://docs.netapp.com/fr-fr/occm38/task_managing_connectors.html)

#### **Préparation de la mise en réseau pour le connecteur**

Assurez-vous que le connecteur dispose des connexions réseau requises.

#### **Étapes**

- 1. Assurez-vous que le VPC où le connecteur est installé active les connexions suivantes :
	- Une connexion Internet sortante vers le service Cloud Tiering via le port 443 (HTTPS)
	- Une connexion HTTPS via le port 443 vers Google Cloud Storage
	- Une connexion HTTPS via le port 443 vers vos clusters ONTAP
- 2. Facultatif : activez l'accès privé Google sur le sous-réseau où vous prévoyez de déployer le connecteur de service.

["Accès privé à Google"](https://cloud.google.com/vpc/docs/configure-private-google-access) Est recommandé si vous disposez d'une connexion directe entre le cluster ONTAP et le VPC et que vous souhaitez maintenir une communication entre le connecteur et Google Cloud Storage dans votre réseau privé virtuel. Notez que Private Google Access fonctionne avec des instances de VM possédant uniquement des adresses IP internes (privées) (pas d'adresses IP externes).

#### **Préparer le Tiering des données avec Google Cloud Storage**

Lorsque vous configurez la hiérarchisation, vous devez fournir des clés d'accès au stockage pour un compte de service avec des autorisations d'administrateur du stockage. Un compte de service permet à NetApp Cloud Tiering d'authentifier et d'accéder aux compartiments de stockage cloud utilisés pour le Tiering des données. Les clés sont requises pour que Google Cloud Storage sache qui effectue la demande.

## **Étapes**

- 1. ["Créez un compte de service avec le rôle d'administrateur de stockage prédéfini"](https://cloud.google.com/iam/docs/creating-managing-service-accounts#creating_a_service_account).
- 2. Accédez à ["Paramètres de stockage GCP"](https://console.cloud.google.com/storage/settings) et créez des clés d'accès pour le compte de service :
	- a. Sélectionnez un projet et cliquez sur **interopérabilité**. Si ce n'est déjà fait, cliquez sur **Activer l'accès à l'interopérabilité**.
	- b. Sous **clés d'accès pour les comptes de service**, cliquez sur **Créer une clé pour un compte de service**, sélectionnez le compte de service que vous venez de créer, puis cliquez sur **Créer une clé**.

Vous devez le faire ["Entrez les clés dans NetApp Cloud Tiering"](https://docs.netapp.com/fr-fr/occm38/task_tiering_google.html#tiering-inactive-data-to-a-google-cloud-storage-bucket) plus tard lorsque vous avez configuré le tiering.

#### **Tiering des données inactives de votre premier cluster vers Google Cloud Storage**

Une fois votre environnement Google Cloud prêt, commencez le Tiering des données inactives à partir du premier cluster.

#### **Ce dont vous avez besoin**

- ["Un environnement de travail sur site".](https://docs.netapp.com/fr-fr/occm38/task_discovering_ontap.html)
- Clés d'accès au stockage pour un compte de service disposant du rôle d'administrateur du stockage.

#### **Étapes**

- 1. Sélectionnez un cluster sur site.
- 2. Cliquez sur **Configuration Tiering**.

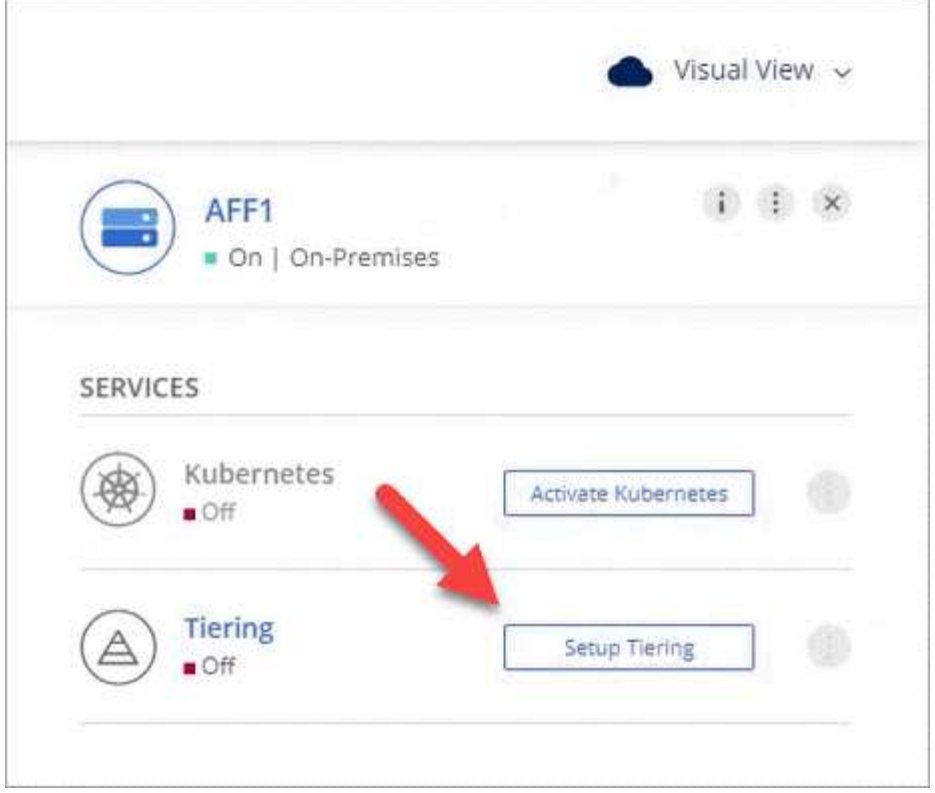

Vous utilisez désormais le tableau de bord de Tiering.

- 3. Cliquez sur **configurer le Tiering** en regard du cluster.
- 4. Suivez les étapes de la page **Configuration de la hiérarchisation** :
	- a. **Compartiment** : ajoutez un nouveau compartiment Google Cloud Storage ou sélectionnez un compartiment existant et cliquez sur **Continuer**.
	- b. **Classe de stockage** : sélectionnez la classe de stockage à utiliser pour les données à plusieurs niveaux et cliquez sur **Continuer**.
	- c. **Informations d'identification** : saisissez la clé d'accès au stockage et la clé secrète pour un compte de service qui a le rôle d'administrateur du stockage.
	- d. **Cluster Network** : sélectionnez l'IPspace ONTAP à utiliser pour se connecter au stockage objet et cliquez sur **Continuer**.

Le choix du bon IPspace garantit que Cloud Tiering peut établir une connexion de ONTAP au stockage objet de votre fournisseur cloud.

- 5. Cliquez sur **Continuer** pour sélectionner les volumes à mettre en niveau.
- 6.

Sur la page Tier volumes, configurez le Tiering pour chaque volume. Cliquez sur le bouton Sélectionnez une stratégie de hiérarchisation, ajustez éventuellement les jours de refroidissement, puis cliquez sur **appliquer**.

["En savoir plus sur les règles de Tiering des volumes".](#page-2-1)

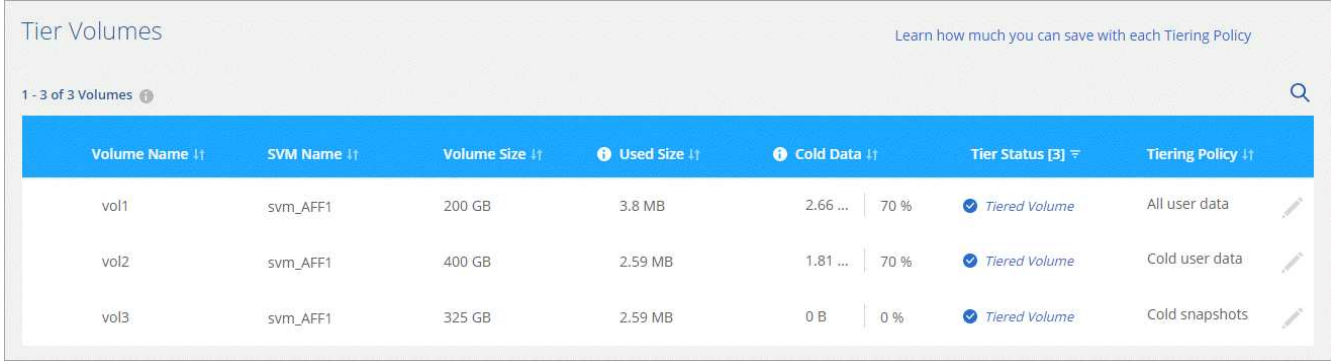

## **Résultat**

Vous avez configuré le Tiering des données depuis les volumes du cluster vers le stockage objet Google Cloud.

## **Et la suite ?**

["Pensez à vous abonner au service NetApp Cloud Tiering"](#page-27-0).

Vous pouvez également ajouter des clusters ou consulter des informations sur les données actives et inactives sur le cluster. Pour plus de détails, voir ["Gestion du Tiering des données à partir des clusters".](#page-29-0)

# <span id="page-22-0"></span>**Tiering des données depuis des clusters ONTAP sur site vers StorageGRID**

Libérez de l'espace sur vos clusters ONTAP sur site grâce au Tiering des données vers StorageGRID. Le Tiering des données est optimisé par le service NetApp Cloud Tiering.

# **Démarrage rapide**

Pour commencer rapidement, suivez ces étapes ou faites défiler jusqu'aux sections restantes pour obtenir plus de détails.

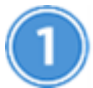

# **Préparation au Tiering des données vers StorageGRID**

Il faut les éléments suivants :

- Un système AFF ou FAS avec des agrégats 100 % SSD qui exécutent ONTAP 9.4 ou une version ultérieure et une connexion via un port spécifié par l'utilisateur vers StorageGRID.
- StorageGRID 10.3 ou version ultérieure avec les clés d'accès AWS qui disposent d'autorisations S3.
- Un connecteur installé sur votre site.
- Mise en réseau du connecteur qui permet d'établir une connexion HTTPS sortante avec le cluster ONTAP, vers StorageGRID et vers le service Cloud Tiering.

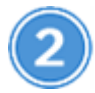

# **Configurer le Tiering**

Sélectionnez un environnement de travail sur site, cliquez sur **Setup Tiering** et suivez les invites pour hiérarchiser les données dans StorageGRID.

# **De formation**

Vérifiez la prise en charge de votre cluster ONTAP, configurez votre réseau et préparez votre stockage objet.

L'image suivante montre chaque composant et les connexions que vous devez préparer entre eux :

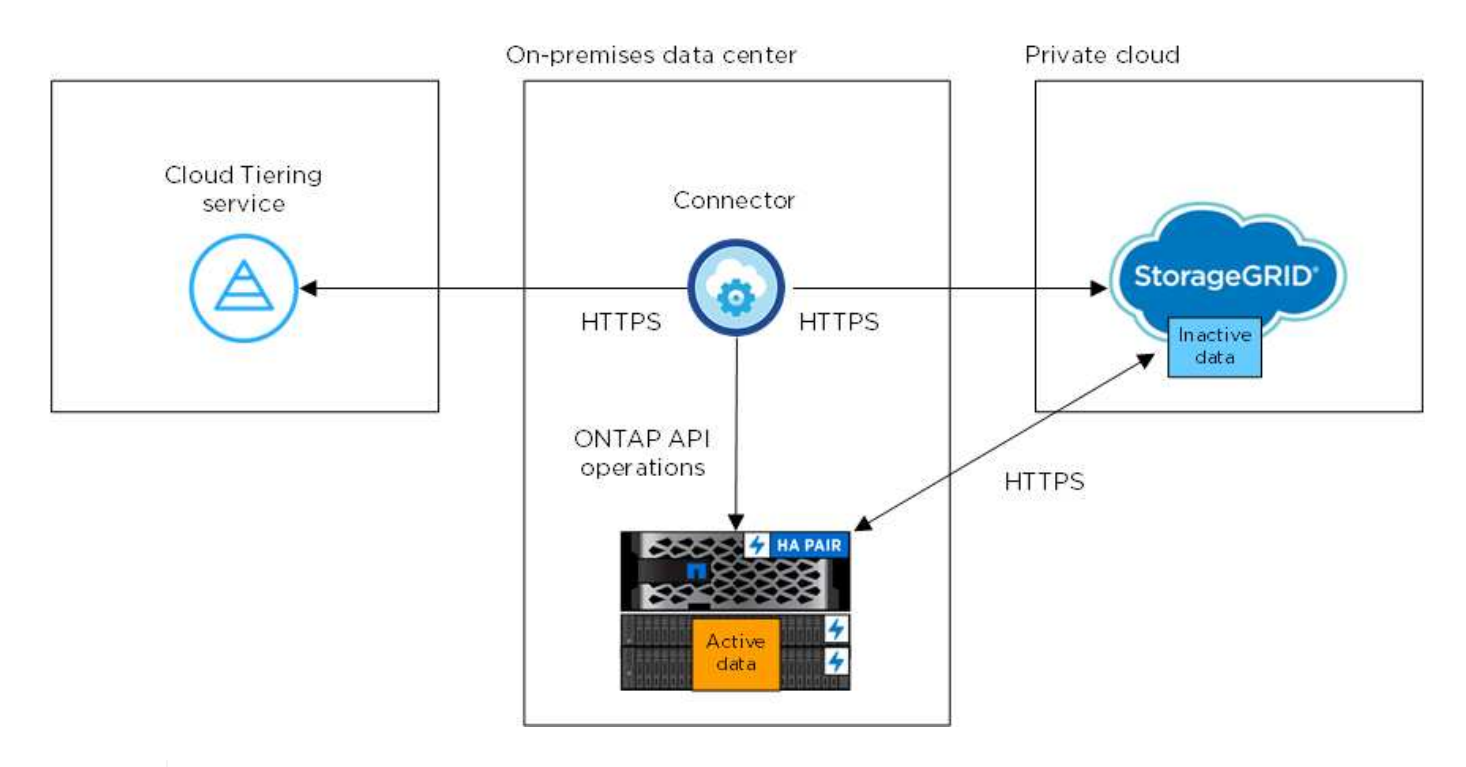

La communication entre le connecteur et l'StorageGRID est destinée uniquement à la configuration du stockage objet.

#### **Préparation des clusters ONTAP**

Lors du Tiering des données vers StorageGRID, vos clusters ONTAP doivent répondre aux exigences suivantes.

#### **Plateformes ONTAP prises en charge**

NetApp Cloud Tiering prend en charge les systèmes AFF ainsi que les agrégats 100 % SSD sur les systèmes FAS.

#### **Version ONTAP prise en charge**

ONTAP 9.4 ou version ultérieure

#### **Licences**

Ť.

Une licence FabricPool n'est pas requise sur le cluster ONTAP lors du Tiering des données vers StorageGRID.

#### **Configuration requise pour la mise en réseau des clusters**

• Le cluster ONTAP établit une connexion HTTPS vers StorageGRID via un port spécifié par l'utilisateur (le port est configurable lors de la configuration du Tiering).

Le ONTAP lit et écrit les données vers et à partir du stockage objet. Le stockage objet ne démarre jamais, il répond simplement.

• Une connexion entrante est requise à partir du connecteur, qui doit résider dans vos locaux.

Aucune connexion entre le cluster et le service Cloud Tiering n'est requise.

• Un LIF intercluster est nécessaire sur chaque nœud ONTAP qui héberge des volumes hiérarchisés. La LIF doit être associée au *IPspace* que ONTAP doit utiliser pour se connecter au stockage objet.

Les IPspaces permettent la ségrégation du trafic réseau. Vous pouvez ainsi séparer le trafic client pour préserver votre confidentialité et votre sécurité. ["En savoir plus sur les IPspaces".](http://docs.netapp.com/ontap-9/topic/com.netapp.doc.dot-cm-nmg/GUID-69120CF0-F188-434F-913E-33ACB8751A5D.html)

Lorsque vous configurez le Tiering des données, Cloud Tiering vous invite à utiliser l'IPspace. Vous devez choisir l'IPspace auquel chaque LIF est associée. Il peut s'agir de l'IPspace par défaut ou d'un IPspace personnalisé que vous avez créé.

#### **Volumes et agrégats pris en charge**

Le nombre total de volumes que vous pouvez effectuer le Tiering dans Cloud Tiering peut être inférieur au nombre de volumes sur votre système ONTAP. En effet, certains volumes ne peuvent pas être hiérarchisés à partir de certains agrégats. Par exemple, vous ne pouvez pas hiérarchiser les données depuis les volumes SnapLock ou depuis les configurations MetroCluster. Consultez la documentation ONTAP pour ["Fonctionnalité ou fonctionnalités non prises en charge par FabricPool".](http://docs.netapp.com/ontap-9/topic/com.netapp.doc.dot-cm-psmg/GUID-8E421CC9-1DE1-492F-A84C-9EB1B0177807.html)

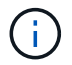

NetApp Cloud Tiering prend en charge les volumes FlexGroup, à partir de ONTAP 9.5. Le réglage fonctionne de la même façon que tout autre volume.

#### **Préparation de StorageGRID**

StorageGRID doit remplir les conditions suivantes.

#### **Versions de StorageGRID prises en charge**

StorageGRID 10.3 et versions ultérieures sont prises en charge.

#### **Identifiants S3**

Lorsque vous configurez le Tiering dans StorageGRID, vous devez fournir un Tiering dans le cloud avec une clé d'accès S3 et une clé secrète. NetApp Cloud Tiering utilise les clés pour accéder à vos compartiments.

Ces clés d'accès doivent être associées à un utilisateur disposant des autorisations suivantes :

```
"s3:ListAllMyBuckets",
"s3:ListBucket",
"s3:GetObject",
"s3:PutObject",
"s3:DeleteObject",
"s3:CreateBucket"
```
## **Gestion des versions d'objet**

Vous ne devez pas activer la gestion des versions d'objets StorageGRID sur le compartiment de magasin d'objets.

#### **Création ou commutation de connecteurs**

Un connecteur est nécessaire pour transférer les données vers le cloud. Pour le Tiering des données vers StorageGRID, un connecteur doit être disponible sur site. Vous devrez soit installer un nouveau connecteur, soit vérifier que le connecteur actuellement sélectionné réside sur site.

- ["En savoir plus sur les connecteurs"](https://docs.netapp.com/fr-fr/occm38/concept_connectors.html)
- ["Exigences relatives à l'hôte de connecteur"](https://docs.netapp.com/fr-fr/occm38/reference_cloud_mgr_reqs.html)
- ["Installation du connecteur sur un hôte Linux existant"](https://docs.netapp.com/fr-fr/occm38/task_installing_linux.html)
- ["Basculement entre les connecteurs"](https://docs.netapp.com/fr-fr/occm38/task_managing_connectors.html)

#### **Préparation de la mise en réseau pour le connecteur**

Assurez-vous que le connecteur dispose des connexions réseau requises.

#### **Étapes**

- 1. Assurez-vous que le réseau sur lequel le connecteur est installé active les connexions suivantes :
	- Une connexion Internet sortante vers le service Cloud Tiering via le port 443 (HTTPS)
	- Une connexion HTTPS via le port 443 vers StorageGRID
	- Une connexion HTTPS via le port 443 vers vos clusters ONTAP

#### **Tiering des données inactives de votre premier cluster vers StorageGRID**

Une fois votre environnement prêt, commencez le Tiering des données inactives à partir du premier cluster.

#### **Ce dont vous avez besoin**

- ["Un environnement de travail sur site".](https://docs.netapp.com/fr-fr/occm38/task_discovering_ontap.html)
- Clé d'accès AWS qui dispose des autorisations S3 requises.

#### **Étapes**

- 1. Sélectionnez un cluster sur site.
- 2. Cliquez sur **Configuration Tiering**.

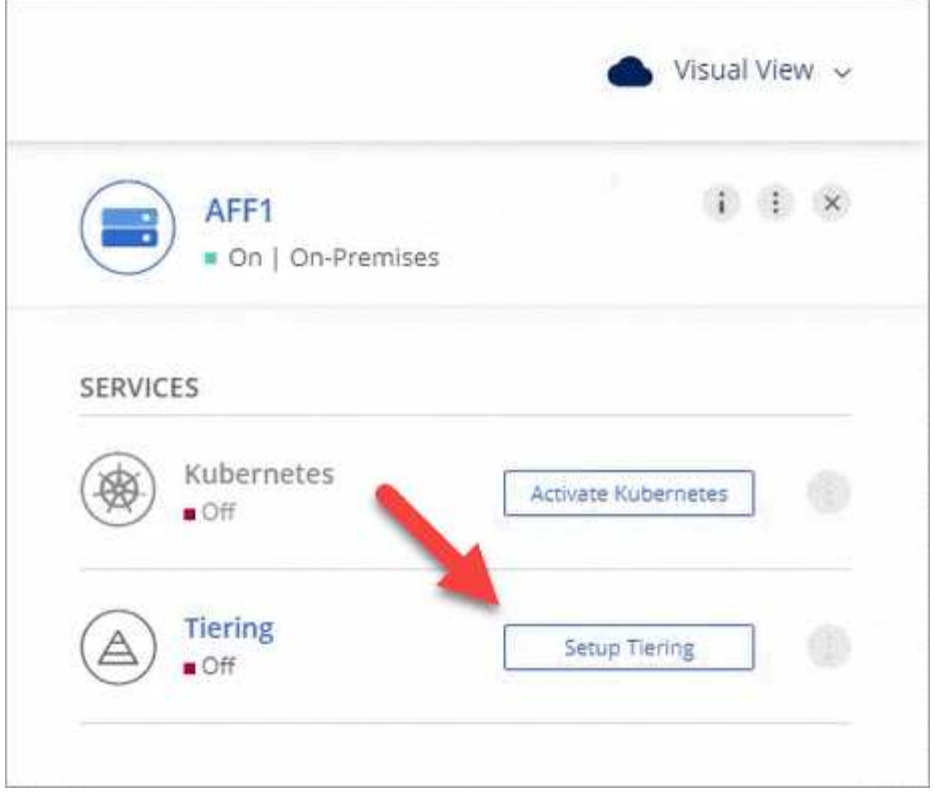

Vous utilisez désormais le tableau de bord de Tiering.

- 3. Cliquez sur **configurer le Tiering** en regard du cluster.
- 4. Suivez les étapes de la page **Configuration de la hiérarchisation** :
	- a. **Choisissez votre fournisseur**: Sélectionnez StorageGRID.
	- b. **Serveur** : saisissez le FQDN du serveur StorageGRID, entrez le port que ONTAP doit utiliser pour la communication HTTPS avec StorageGRID, et entrez la clé d'accès et la clé secrète pour un compte AWS disposant des autorisations S3 requises.
	- c. **Godet** : ajoutez un nouveau compartiment ou sélectionnez un compartiment existant pour les données à plusieurs niveaux.
	- d. **Cluster Network** : sélectionnez l'IPspace ONTAP à utiliser pour se connecter au stockage objet et cliquez sur **Continuer**.

Le choix du bon IPspace garantit que Cloud Tiering peut établir une connexion de ONTAP au stockage objet de votre fournisseur cloud.

- 5. Cliquez sur **Continuer** pour sélectionner les volumes à mettre en niveau.
- 6.

Sur la page Tier volumes, configurez le Tiering pour chaque volume. Cliquez sur le bouton Sélectionnez une stratégie de hiérarchisation, ajustez éventuellement les jours de refroidissement, puis cliquez sur **appliquer**.

["En savoir plus sur les règles de Tiering des volumes".](#page-2-1)

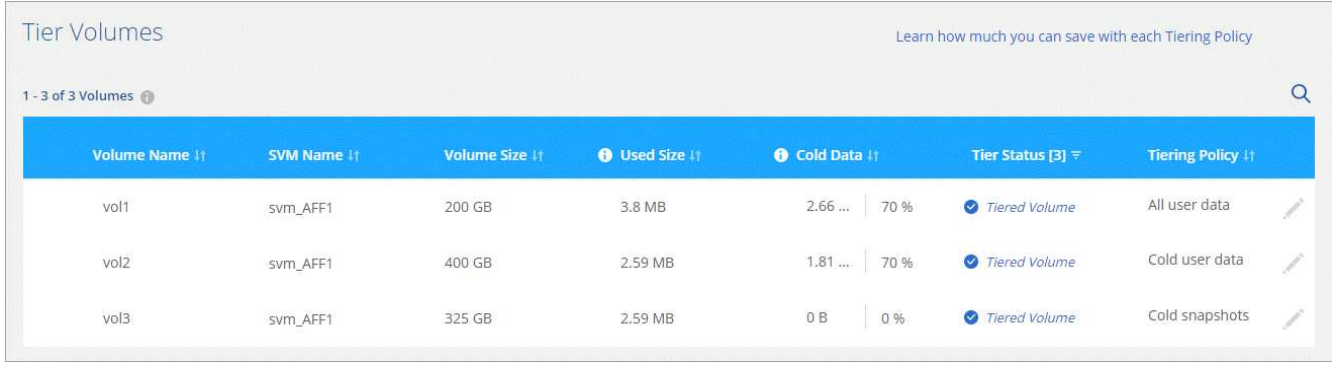

# **Résultat**

Vous avez configuré le Tiering des données depuis les volumes du cluster vers StorageGRID.

# **Et la suite ?**

Vous pouvez ajouter des clusters supplémentaires ou consulter des informations sur les données actives et inactives sur le cluster. Pour plus de détails, voir ["Gestion du Tiering des données à partir des clusters".](#page-29-0)

# <span id="page-27-0"></span>**Configuration des licences pour NetApp Cloud Tiering**

Payez pour le Tiering dans le cloud via un abonnement avec paiement basé sur l'utilisation, une licence de Tiering ONTAP appelée *FabricPool*, ou une combinaison des deux. Si vous optez pour un paiement basé sur l'utilisation, vous devez vous abonner au fournisseur cloud pour lequel vous voulez transférer les données inactives. Vous n'avez pas besoin d'vous abonner sur tous les marchés.

Quelques remarques avant de lire plus loin :

- Si une licence FabricPool est déjà installée sur votre cluster, alors vous êtes tous définis : rien d'autre que vous devez faire.
- Si vous êtes déjà abonné à Cloud Manager dans le Marketplace de votre fournisseur cloud, vous êtes automatiquement abonné à Cloud Tiering. Un abonnement actif s'affiche dans l'onglet Cloud Tiering **Licensing**. Vous n'aurez pas besoin de vous abonner à nouveau.
- Le Tiering des données vers StorageGRID n'est pas payant. Une licence BYOL ou un enregistrement PAYGO ne sont pas nécessaires.

["En savoir plus sur le fonctionnement des licences pour Cloud Tiering"](#page-2-1).

# **Abonnement sur AWS Marketplace**

Abonnez-vous à Cloud Tiering depuis AWS Marketplace pour configurer un abonnement avec paiement à l'utilisation pour le Tiering des données depuis les clusters ONTAP vers AWS S3.

# **Étapes**

- 1. Dans Cloud Manager, cliquez sur **Tiering > licences**.
- 2. Cliquez sur **Subscribe** sous AWS Marketplace, puis sur **Continuer**.
- 3. Abonnez-vous à partir d'AWS Marketplace, puis connectez-vous à Cloud Central pour terminer votre inscription.

La vidéo suivante montre le processus :

► [https://docs.netapp.com/fr-fr/occm38//media/video\\_subscribing\\_aws\\_tiering.mp4](https://docs.netapp.com/fr-fr/occm38//media/video_subscribing_aws_tiering.mp4) *(video)*

# **Abonnement depuis Azure Marketplace**

Abonnez-vous à NetApp Cloud Tiering depuis Azure Marketplace pour configurer un abonnement avec paiement à l'utilisation pour le Tiering des données depuis les clusters ONTAP vers le stockage Azure Blob.

# **Étapes**

- 1. Dans Cloud Manager, cliquez sur **Tiering > licences**.
- 2. Cliquez sur **Subscribe** sous Azure Marketplace, puis cliquez sur **Continuer**.
- 3. Abonnez-vous à partir d'Azure Marketplace, puis connectez-vous à Cloud Central pour terminer votre inscription.

La vidéo suivante montre le processus :

► [https://docs.netapp.com/fr-fr/occm38//media/video\\_subscribing\\_azure\\_tiering.mp4](https://docs.netapp.com/fr-fr/occm38//media/video_subscribing_azure_tiering.mp4) *(video)*

# **Abonnement depuis GCP Marketplace**

Abonnez-vous à Cloud Tiering depuis GCP Marketplace pour configurer un abonnement avec paiement à l'utilisation pour le Tiering des données depuis les clusters ONTAP vers du stockage Google Cloud.

#### **Étapes**

- 1. Dans Cloud Manager, cliquez sur **Tiering > licences**.
- 2. Cliquez sur **Subscribe** sous GCP Marketplace, puis cliquez sur **Continuer**.
- 3. Abonnez-vous à partir de GCP Marketplace, puis connectez-vous à Cloud Central pour terminer l'inscription.

la vidéo suivante présente le processus :

► [https://docs.netapp.com/fr-fr/occm38//media/video\\_subscribing\\_gcp\\_tiering.mp4](https://docs.netapp.com/fr-fr/occm38//media/video_subscribing_gcp_tiering.mp4) *(video)*

# **Ajout d'une licence à plusieurs niveaux à ONTAP**

Bring your own license (BYOL) en achetant une licence ONTAP FabricPool.

#### **Étapes**

- 1. Si vous n'avez pas de licence FabricPool, [contactez-nous pour en acheter un.](mailto:ng-cloud-tiering@netapp.com?subject=Licensing)
- 2. Dans Cloud Manager, cliquez sur **Tiering > licences**.
- 3. Dans le tableau liste des clusters, cliquez sur **Activer la licence (BYOL)** pour un cluster ONTAP sur site.

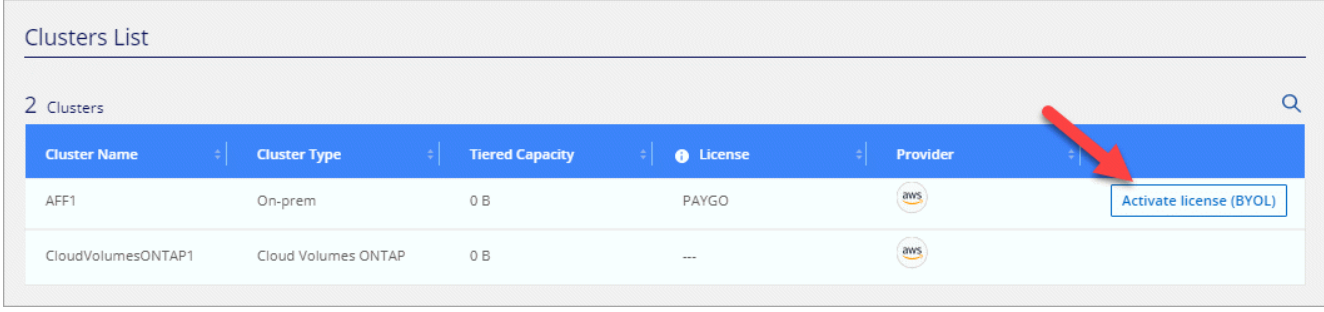

4. Saisissez le numéro de série de la licence, puis saisissez le compte du site de support NetApp associé au numéro de série.

# 5. Cliquez sur **Activer la licence**.

# **Résultat**

Cloud Tiering enregistre la licence et l'installe sur le cluster.

# **Une fois que vous avez terminé**

Si vous achetez davantage de capacité d'extension ultérieurement, la licence sur le cluster est automatiquement mise à jour avec la nouvelle capacité. Il n'est pas nécessaire d'appliquer un nouveau fichier de licence NetApp au cluster.

# <span id="page-29-0"></span>**Gestion du Tiering des données à partir des clusters**

Maintenant que vous avez configuré le Tiering des données à partir de vos clusters ONTAP, vous pouvez procéder au Tiering des données à partir de volumes supplémentaires, modifier la règle de Tiering d'un volume, etc.

# **Tiering des données à partir de volumes supplémentaires**

Configurez un Tiering pour des volumes supplémentaires à tout moment, par exemple après la création d'un volume.

# **Étapes**

- 1. En haut de Cloud Manager, cliquez sur **Tiering**.
- 2. Dans **Cluster Dashboard**, cliquez sur **Tier volumes** pour le cluster.
- 3.

Cliquez sur le bouton correspondant à chaque volume Sélectionnez une stratégie de hiérarchisation, ajustez éventuellement les jours de refroidissement, puis cliquez sur **appliquer**.

["En savoir plus sur les règles de Tiering des volumes".](#page-2-1)

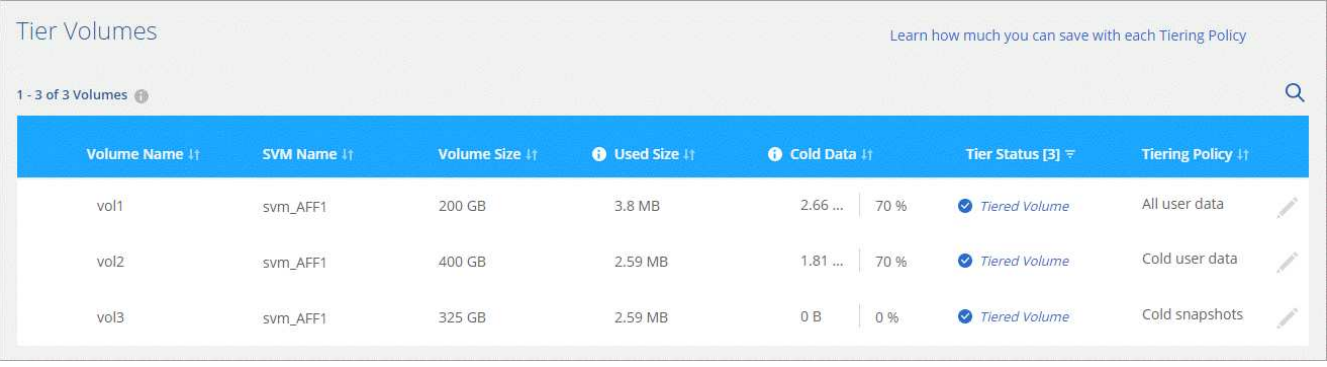

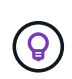

Il n'est pas nécessaire de configurer le stockage objet, car il était déjà configuré lors de la configuration initiale du Tiering pour le cluster. ONTAP effectue le Tiering des données inactives de ces volumes vers le même magasin d'objets.

4. Lorsque vous avez terminé, cliquez sur **Fermer**.

# **Modification de la règle de Tiering d'un volume**

La modification de la règle de Tiering pour un volume modifie la façon dont ONTAP transfère les données inactives vers le stockage objet. Au moment de modifier la règle, cette modification ne modifie que le comportement de Tiering suivant pour le volume.

# **Étapes**

- 1. En haut de Cloud Manager, cliquez sur **Tiering**.
- 2. Dans **Cluster Dashboard**, cliquez sur **Tier volumes** pour le cluster.
- 3.

Cliquez sur le bouton Sélectionnez une stratégie de hiérarchisation, ajustez éventuellement les jours de refroidissement, puis cliquez sur **appliquer**.

["En savoir plus sur les règles de Tiering des volumes".](#page-2-1)

# **Gestion des paramètres de Tiering sur les agrégats**

Chaque agrégat dispose de deux paramètres que vous pouvez ajuster : le seuil de remplissage de niveaux et si le reporting des données inactives est activé.

# **Seuil de remplissage par niveaux**

Si le seuil est inférieur, le volume de données à stocker sur le Tier de performance avant le Tiering est réduit. Ce fonctionnement peut s'avérer utile pour les agrégats volumineux qui contiennent peu de données actives.

Si la valeur du seuil est supérieure, la quantité de données à stocker sur le Tier de performance avant le Tiering est supérieure. Cela peut être utile pour les solutions conçues pour le Tiering uniquement lorsque les agrégats bénéficient d'une capacité quasi maximale.

# **Reporting des données inactives**

Le reporting des données inactives (IDR) utilise une période de refroidissement de 31 jours pour déterminer quelles données sont considérées comme inactives. La quantité de données inactives dans le Tier dépend des règles de Tiering définies sur les volumes. Cette quantité peut être différente de la quantité de données inactives détectée par l'IDR sur une période de refroidissement de 31 jours.

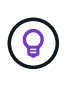

Il est préférable de maintenir l'option IDR activée car elle permet d'identifier vos données inactives et vos opportunités d'économies. L'IDR doit rester activé si le Tiering des données était activé sur un agrégat.

# **Étapes**

- 1. En haut de Cloud Manager, cliquez sur **Tiering**.
- 2. Dans la page **Cloud Tiering**, cliquez sur l'icône de menu d'un cluster et sélectionnez **Manage Aggregates**.

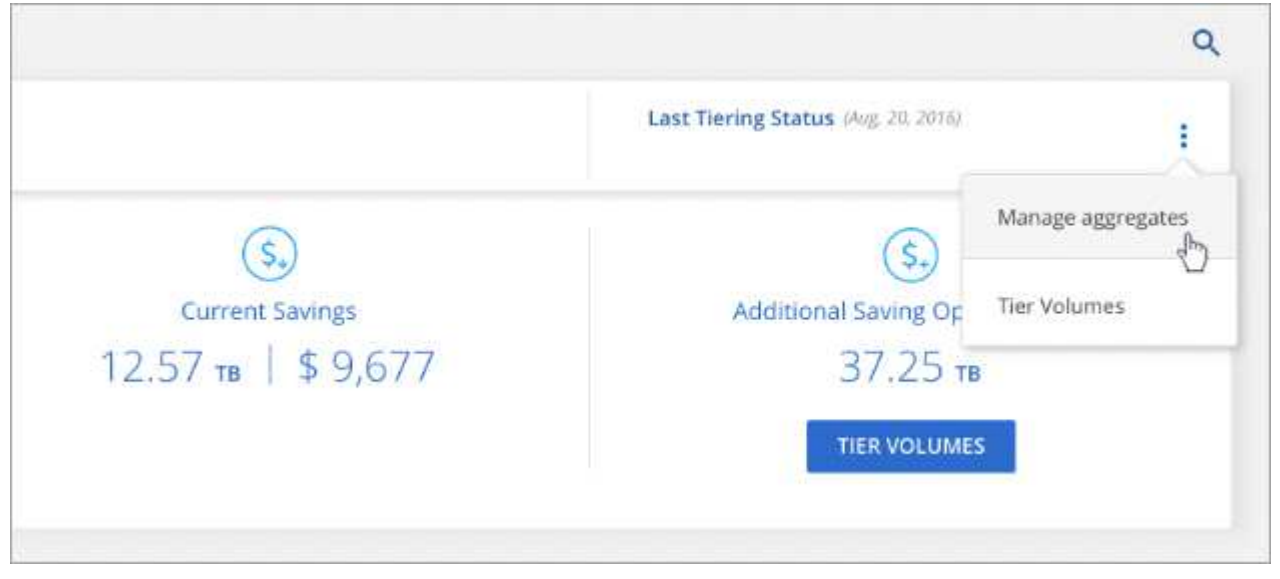

3.

Sur la page gérer les agrégats, cliquez sur le bouton icône d'un agrégat dans la table.

4. Modifiez le seuil de remplissage et choisissez d'activer ou de désactiver le rapport de données inactives.

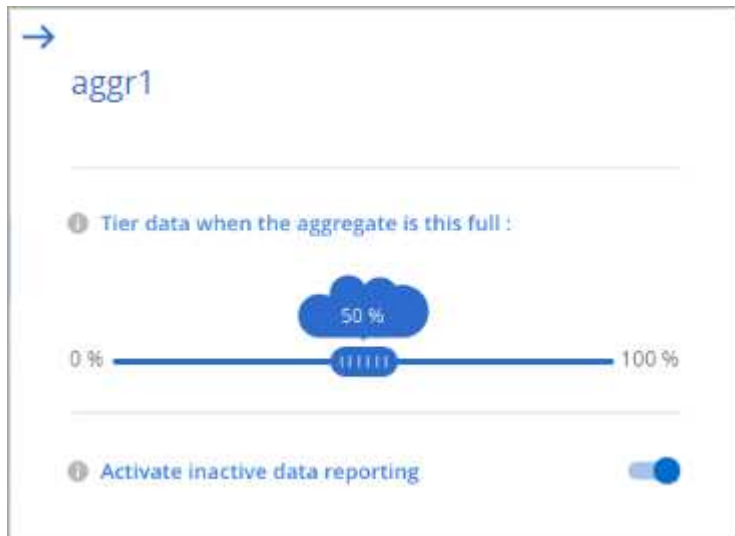

5. Cliquez sur **appliquer**.

# **Révision des informations de hiérarchisation pour un cluster**

Vous pouvez connaître la quantité de données stockées dans le Tier cloud et la quantité de données stockées sur les disques. Vous pouvez également voir la quantité de données actives et inactives sur les disques du

cluster. NetApp Cloud Tiering fournit ces informations pour chaque cluster.

# **Étapes**

- 1. En haut de Cloud Manager, cliquez sur **Tiering**.
- 2. Dans **Cluster Dashboard**, cliquez sur **plus d'info** pour un cluster.

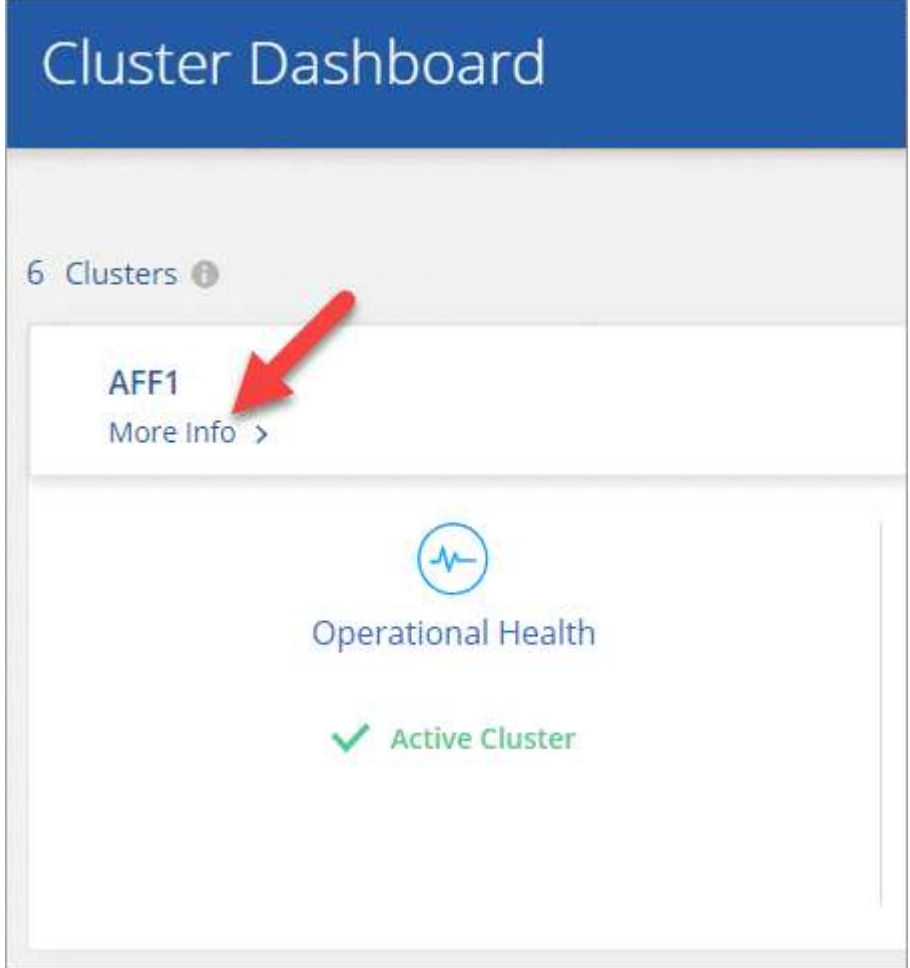

3. Révision des détails du cluster.

Voici un exemple :

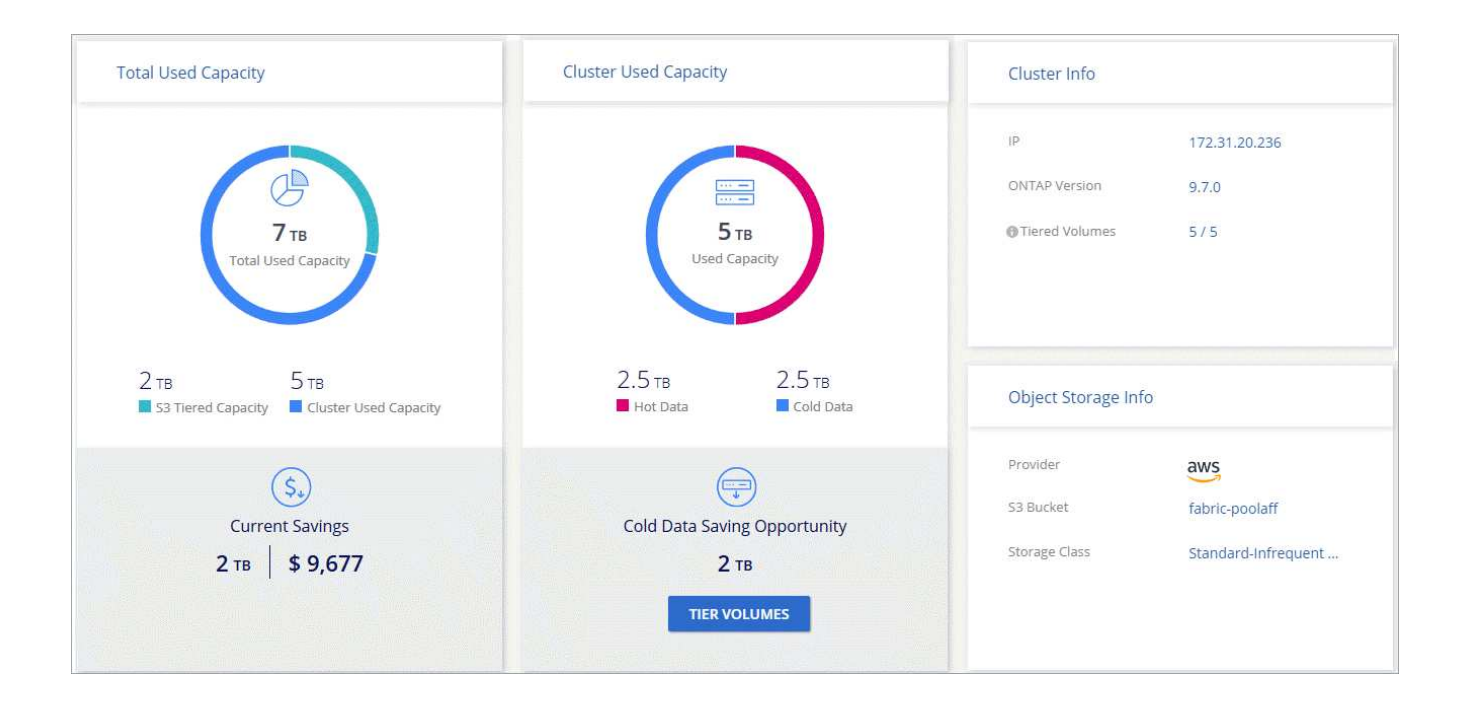

# **Corriger la santé opérationnelle**

Les défaillances peuvent survenir. Et le cas fois, Cloud Tiering affiche l'état d'intégrité opérationnelle « défaillante » sur le tableau de bord du cluster. L'état de santé reflète l'état du système ONTAP et de Cloud Manager.

# **Étapes**

1. Identifiez tous les clusters dont l'état opérationnel est « en panne ».

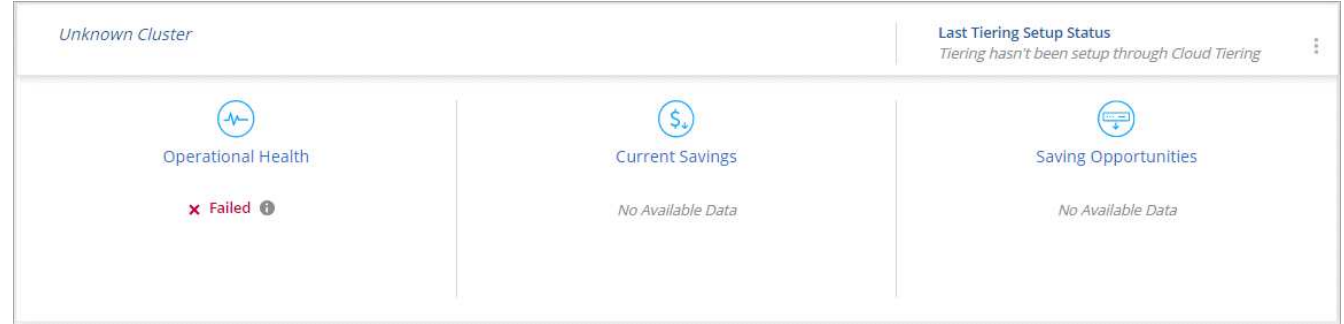

- 2. Placez le pointeur de la souris sur le pour voir la raison de l'échec.
- 3. Corriger le problème :
	- a. Vérifiez que le cluster ONTAP est opérationnel et qu'il dispose d'une connexion entrante et sortante avec votre fournisseur de stockage objet.
	- b. Vérifiez que Cloud Manager dispose de connexions sortantes avec le service Cloud Tiering, vers le magasin d'objets et vers les clusters ONTAP qu'il détecte.

# <span id="page-33-0"></span>**FAQ technique sur NetApp Cloud Tiering**

Cette FAQ peut vous aider si vous cherchez juste une réponse rapide à une question.

# **ONTAP**

Les questions suivantes concernent ONTAP.

# **Quelles sont les exigences liées à mon cluster ONTAP ?**

Cela dépend de l'endroit où vous procédez au Tiering des données inactives. Reportez-vous aux sections suivantes :

- ["Tiering des données depuis des clusters ONTAP sur site vers Amazon S3"](#page-6-1)
- ["Tiering des données depuis les clusters ONTAP sur site vers le stockage Azure Blob"](#page-12-0)
- ["Tiering des données depuis des clusters ONTAP sur site vers Google Cloud Storage"](#page-17-0)
- ["Tiering des données depuis des clusters ONTAP sur site vers StorageGRID"](#page-22-0)

## **Le Tiering cloud permet-il le reporting des données inactives ?**

Oui, NetApp Cloud Tiering active le reporting des données inactives sur chaque agrégat. Ce paramètre nous permet d'identifier la quantité de données inactives pouvant être envoyées vers un stockage objet à faible coût.

## **Puis-je transférer les données à partir de volumes NAS et de volumes SAN ?**

Vous pouvez utiliser NetApp Cloud Tiering pour transférer les données depuis des volumes NAS vers le cloud public et depuis des volumes SAN vers un cloud privé à l'aide de StorageGRID.

# **Qu'en est-il de Cloud Volumes ONTAP ?**

Si vous disposez de systèmes Cloud Volumes ONTAP, vous les trouverez dans le tableau de bord des clusters pour bénéficier d'une vue complète du Tiering des données dans votre infrastructure de cloud hybride.

Depuis le tableau de bord de cluster, vous pouvez afficher des informations de hiérarchisation similaires à celles d'un cluster ONTAP sur site : état de fonctionnement, économies actuelles, économies réalisées, informations détaillées sur les volumes et les agrégats, etc.

Les systèmes Cloud Volumes ONTAP sont en lecture seule depuis le Tiering dans le cloud. Vous ne pouvez pas configurer le Tiering des données dans Cloud Volumes ONTAP à partir de NetApp Cloud Tiering. Vous allez toujours configurer le Tiering de la même manière que dans l'environnement de travail de Cloud Manager.

# **Stockage objet**

Les questions suivantes se rapportent au stockage objet.

#### **Quels fournisseurs de stockage objet sont pris en charge ?**

Amazon S3, le stockage Azure Blob, Google Cloud Storage ou StorageGRID utilisant le protocole S3 sont pris en charge.

#### **Est-il possible d'utiliser un compartiment/conteneur adapté à mes besoins ?**

Oui, c'est possible. Une fois le Tiering configuré, vous avez la possibilité d'ajouter un nouveau compartiment/conteneur ou de sélectionner un compartiment/conteneur existant.

## **Quelles régions sont prises en charge ?**

- ["Régions AWS prises en charge"](#page-36-1)
- ["Régions Azure prises en charge"](#page-37-0)
- ["Régions Google Cloud prises en charge"](#page-39-0)

### **Quelles sont les classes de stockage S3 prises en charge ?**

Cloud Tiering prend en charge le Tiering des données selon la classe de stockage *Standard*, *Standard-Infrequent Access*, *One zone-IA* ou *Intelligent*. Voir ["Classes de stockage S3 prises en charge"](#page-36-1) pour en savoir plus.

## **Quels tiers d'accès Azure Blob sont pris en charge ?**

Cloud Tiering utilise automatiquement le Tier d'accès *Hot* pour vos données inactives.

#### **Quelles sont les classes de stockage prises en charge par Google Cloud Storage ?**

La hiérarchisation du cloud utilise la classe de stockage *Standard* pour les données inactives.

#### **NetApp Cloud Tiering utilise-t-il un magasin d'objets pour l'ensemble du cluster ou un par agrégat ?**

Un magasin d'objets pour l'ensemble du cluster.

### **Puis-je appliquer des règles à mon magasin d'objets afin de déplacer les données sans recourir au Tiering ?**

Non, NetApp Cloud Tiering ne prend pas en charge les règles de gestion du cycle de vie des objets qui déplacent ou suppriment des données des magasins d'objets.

# **Connecteurs**

Les questions suivantes concernent les connecteurs.

#### **Où le connecteur doit-il être installé ?**

- Lorsque le Tiering des données vers S3, un connecteur peut résider dans un VPC AWS ou sur votre site.
- Lors du Tiering des données vers un stockage Blob, un connecteur doit résider dans un VNet Azure.
- Lorsque vous effectuez le Tiering des données vers Google Cloud Storage, un connecteur doit résider dans un VPC Google Cloud Platform.
- Lors du Tiering des données vers StorageGRID, un connecteur doit résider sur un hôte Linux sur site.

# **Mise en réseau**

Les questions suivantes concernent la mise en réseau.

#### **Quelles sont les exigences en matière de mise en réseau ?**

• Le cluster ONTAP établit une connexion HTTPS via le port 443 vers votre fournisseur de stockage objet.

Le ONTAP lit et écrit les données vers et à partir du stockage objet. Le stockage objet ne démarre jamais, il répond simplement.

- Pour StorageGRID, le cluster ONTAP établit une connexion HTTPS vers StorageGRID via un port spécifié par l'utilisateur (le port est configurable lors de la configuration du Tiering).
- Un connecteur nécessite une connexion HTTPS sortante via le port 443 vers vos clusters ONTAP, vers le magasin d'objets et vers le service Cloud Tiering.

Pour plus de détails, voir :

- ["Tiering des données depuis des clusters ONTAP sur site vers Amazon S3"](#page-6-1)
- ["Tiering des données depuis les clusters ONTAP sur site vers le stockage Azure Blob"](#page-12-0)
- ["Tiering des données depuis des clusters ONTAP sur site vers Google Cloud Storage"](#page-17-0)
- ["Tiering des données depuis des clusters ONTAP sur site vers StorageGRID"](#page-22-0)

# **Autorisations**

Les questions suivantes concernent les autorisations.

## **Quelles sont les autorisations requises dans AWS ?**

Des autorisations sont requises ["Pour gérer le compartiment S3".](#page-6-1)

## **Quelles sont les autorisations requises dans Azure ?**

Aucune autorisation supplémentaire n'est nécessaire en dehors des autorisations que vous devez fournir à Cloud Manager.

#### **Quelles autorisations sont requises dans Google Cloud Platform ?**

Des autorisations d'administrateur du stockage sont nécessaires pour un compte de service doté de clés d'accès au stockage.

# **Quelles sont les autorisations requises pour StorageGRID ?**

["Des autorisations S3 sont nécessaires"](#page-22-0).

# <span id="page-36-0"></span>**Référence**

# <span id="page-36-1"></span>**Classes et régions de stockage S3 prises en charge**

NetApp Cloud Tiering prend en charge plusieurs classes de stockage S3 ainsi que la plupart des régions.

# **Classes de stockage S3 prises en charge**

NetApp Cloud Tiering peut appliquer une règle de cycle de vie afin que les données soient transitions d'une classe de stockage *Standard* vers une autre classe de stockage après 30 jours. Vous pouvez choisir parmi les classes de stockage suivantes :

- Accès autonome et peu fréquent
- Une zone IA
- Intelligente

Si vous choisissez Standard, les données restent dans cette classe de stockage.

["Découvrez les classes de stockage S3"](https://aws.amazon.com/s3/storage-classes/).

# **Régions AWS prises en charge**

NetApp Cloud Tiering prend en charge plusieurs régions AWS :

## **Asie Pacifique**

- Mumbai
- Séoul
- Singapour
- Sydney
- Tokyo

## **Europe**

- Francfort
- Irlande
- Londres
- Paris
- Stockholm

# **Amérique du Nord**

- Canada Central
- GovCloud (USA-West) disponible à partir d'ONTAP 9.3
- US East (N. Virginie)
- États-Unis Est (Ohio)
- US West (N. Californie)
- US West (Oregon)

# **Amérique du Sud**

• São Paulo

# <span id="page-37-0"></span>**Tiers et régions d'accès Azure Blob pris en charge**

Cloud Tiering prend en charge le niveau d'accès *Hot* et la plupart des régions.

# **Tiers d'accès Azure Blob pris en charge**

Lorsque vous configurez le Tiering des données sur Azure, Cloud Tiering utilise automatiquement le Tier d'accès *Hot* pour vos données inactives.

# **Régions Azure prises en charge**

NetApp Cloud Tiering prend en charge les régions Azure suivantes.

## **Afrique**

• Afrique du Sud Nord

## **Asie Pacifique**

- Australie Est
- Australie Sud-Est
- Asie de l'Est
- Japon Est
- Japon Ouest
- Corée Centrale
- Corée du Sud
- Asie du Sud-Est

# **Europe**

- France centrale
- Allemagne Centrale
- Allemagne Nord-Est
- Europe du Nord
- Royaume-Uni Sud
- Royaume-Uni Ouest
- Europe de l'Ouest

# **Amérique du Nord**

- Canada Central
- Canada Est
- Centre DES ÉTATS-UNIS
- Est-É.-U.
- Est DES ÉTATS-UNIS 2
- Centre-nord des États-Unis
- Centre-sud des États-Unis
- Ouest des États-Unis
- Ouest des États-Unis 2
- Centre Ouest des États-Unis

#### **Amérique du Sud**

• Brésil Sud

# <span id="page-39-0"></span>**Classes et régions de stockage Google Cloud prises en charge**

NetApp Cloud Tiering prend en charge la classe de stockage standard et la plupart des régions Google Cloud.

# **Tiers d'accès pris en charge**

La hiérarchisation du cloud utilise le Tier d'accès *Standard* pour vos données inactives.

# **Régions Google Cloud prises en charge**

Cloud Tiering prend en charge les régions suivantes.

## **Amériques**

- Iowa
- Los Angeles
- Montréal
- N. Virginie
- Oregon
- Sao Paulo
- Caroline du Sud

# **Asie Pacifique**

- Hong Kong
- Mumbai
- Osaka
- Singapour
- Sydney
- Taïwan
- Tokyo

#### **Europe**

- Belgique
- Finlande
- Francfort
- Londres
- Pays-Bas
- Zurich

## **Informations sur le copyright**

Copyright © 2024 NetApp, Inc. Tous droits réservés. Imprimé aux États-Unis. Aucune partie de ce document protégé par copyright ne peut être reproduite sous quelque forme que ce soit ou selon quelque méthode que ce soit (graphique, électronique ou mécanique, notamment par photocopie, enregistrement ou stockage dans un système de récupération électronique) sans l'autorisation écrite préalable du détenteur du droit de copyright.

Les logiciels dérivés des éléments NetApp protégés par copyright sont soumis à la licence et à l'avis de nonresponsabilité suivants :

CE LOGICIEL EST FOURNI PAR NETAPP « EN L'ÉTAT » ET SANS GARANTIES EXPRESSES OU TACITES, Y COMPRIS LES GARANTIES TACITES DE QUALITÉ MARCHANDE ET D'ADÉQUATION À UN USAGE PARTICULIER, QUI SONT EXCLUES PAR LES PRÉSENTES. EN AUCUN CAS NETAPP NE SERA TENU POUR RESPONSABLE DE DOMMAGES DIRECTS, INDIRECTS, ACCESSOIRES, PARTICULIERS OU EXEMPLAIRES (Y COMPRIS L'ACHAT DE BIENS ET DE SERVICES DE SUBSTITUTION, LA PERTE DE JOUISSANCE, DE DONNÉES OU DE PROFITS, OU L'INTERRUPTION D'ACTIVITÉ), QUELLES QU'EN SOIENT LA CAUSE ET LA DOCTRINE DE RESPONSABILITÉ, QU'IL S'AGISSE DE RESPONSABILITÉ CONTRACTUELLE, STRICTE OU DÉLICTUELLE (Y COMPRIS LA NÉGLIGENCE OU AUTRE) DÉCOULANT DE L'UTILISATION DE CE LOGICIEL, MÊME SI LA SOCIÉTÉ A ÉTÉ INFORMÉE DE LA POSSIBILITÉ DE TELS DOMMAGES.

NetApp se réserve le droit de modifier les produits décrits dans le présent document à tout moment et sans préavis. NetApp décline toute responsabilité découlant de l'utilisation des produits décrits dans le présent document, sauf accord explicite écrit de NetApp. L'utilisation ou l'achat de ce produit ne concède pas de licence dans le cadre de droits de brevet, de droits de marque commerciale ou de tout autre droit de propriété intellectuelle de NetApp.

Le produit décrit dans ce manuel peut être protégé par un ou plusieurs brevets américains, étrangers ou par une demande en attente.

LÉGENDE DE RESTRICTION DES DROITS : L'utilisation, la duplication ou la divulgation par le gouvernement sont sujettes aux restrictions énoncées dans le sous-paragraphe (b)(3) de la clause Rights in Technical Data-Noncommercial Items du DFARS 252.227-7013 (février 2014) et du FAR 52.227-19 (décembre 2007).

Les données contenues dans les présentes se rapportent à un produit et/ou service commercial (tel que défini par la clause FAR 2.101). Il s'agit de données propriétaires de NetApp, Inc. Toutes les données techniques et tous les logiciels fournis par NetApp en vertu du présent Accord sont à caractère commercial et ont été exclusivement développés à l'aide de fonds privés. Le gouvernement des États-Unis dispose d'une licence limitée irrévocable, non exclusive, non cessible, non transférable et mondiale. Cette licence lui permet d'utiliser uniquement les données relatives au contrat du gouvernement des États-Unis d'après lequel les données lui ont été fournies ou celles qui sont nécessaires à son exécution. Sauf dispositions contraires énoncées dans les présentes, l'utilisation, la divulgation, la reproduction, la modification, l'exécution, l'affichage des données sont interdits sans avoir obtenu le consentement écrit préalable de NetApp, Inc. Les droits de licences du Département de la Défense du gouvernement des États-Unis se limitent aux droits identifiés par la clause 252.227-7015(b) du DFARS (février 2014).

#### **Informations sur les marques commerciales**

NETAPP, le logo NETAPP et les marques citées sur le site<http://www.netapp.com/TM>sont des marques déposées ou des marques commerciales de NetApp, Inc. Les autres noms de marques et de produits sont des marques commerciales de leurs propriétaires respectifs.